**Tecnológico Nacional de México INSTITUTO TECNOLÓGICO DE COMITAN**

**Subdirección de Planeación y Vinculación Departamento de Gestión Tecnológica y Vinculación**

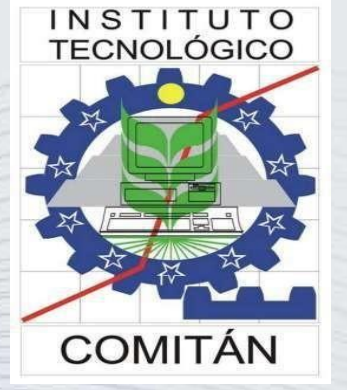

**FECNOLÓGICO NACIONAL DE MÉXICO** 

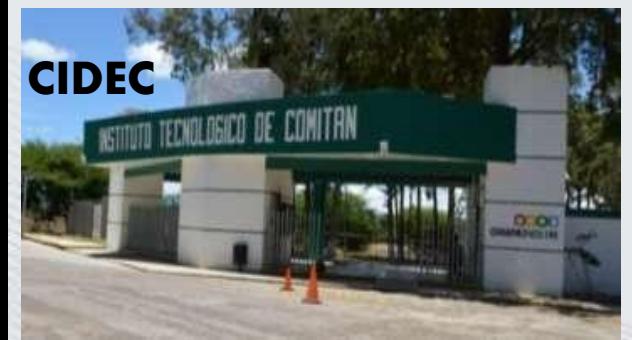

### *CURSO DE INDUCCIÓN AL PROGRAMA DE SERVICIO SOCIAL ENERO-JULIO 2024*

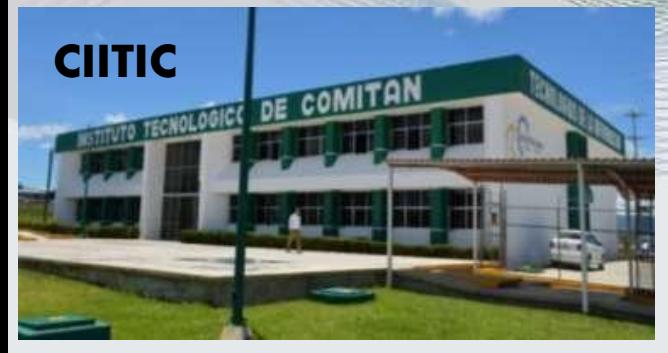

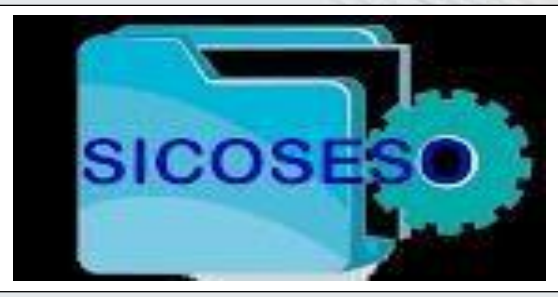

NOVIEMBRE 2023

**Artemio Enriquez Espinosa**

**Director** 

**Salomón Velasco Bermúdez** Subdirector de Planeación

Jefe del Departamento de Gestión Tecnológica y Vinculación

**Claudia Maricruz Flores Guerra Saúl Marina Clemente**

Jefa/e de Oficina de Servicio Social y Desarrollo Comunitario

4

# CONTENIDO

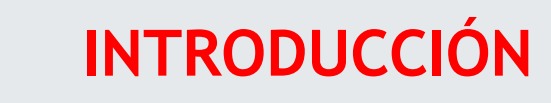

**II. BASE LEGAL E INTEGRACIÓN DEL PROGRAMA**

**III. INSCRIPCIÓN, REPORTES BIMESTRALES, REPORTE FINAL Y CARTA DE TERMINACION**

**IV. INTEGRACIÓN DE EXPEDIENTES**

**V. DISPOSICIONES GENERALES**

# I. INTRODUCCIÓN

# **¿Qué es el Servicio Social? Valores**

**Compromiso**

### **Acción**

Se entiende por servicio social el trabajo de carácter temporal y **obligatorio**, que institucionalmente presten y ejecuten los estudiantes, tendientes a la aplicación de los conocimientos y habilidades adquiridos en **beneficio de la sociedad y del estado**.

➢Es además una oportunidad para **retribuir a la sociedad**, los recursos destinados a la educación.

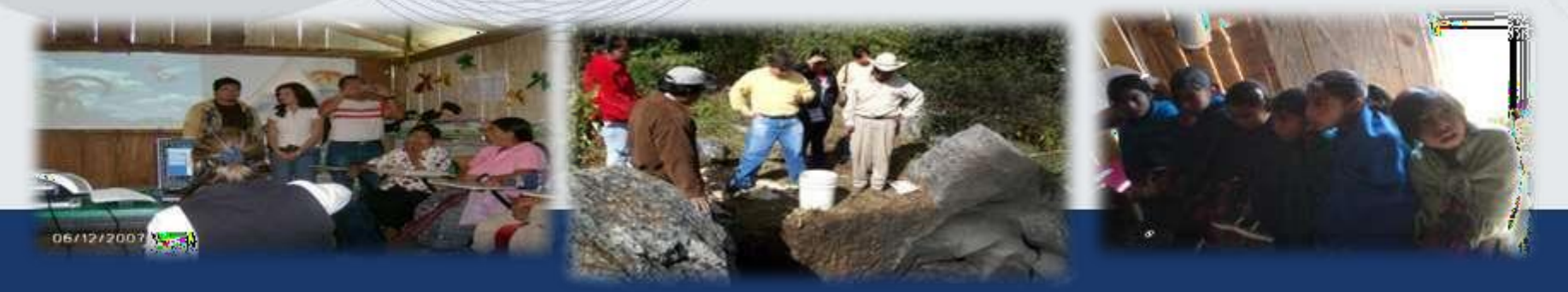

# **Finalidad**

**Fortalecer la formación integral del estudiante**, desarrollando una conciencia de solidaridad y compromiso con la sociedad a la que pertenece, mediante la aplicación y **desarrollo de sus competencias profesionales**.

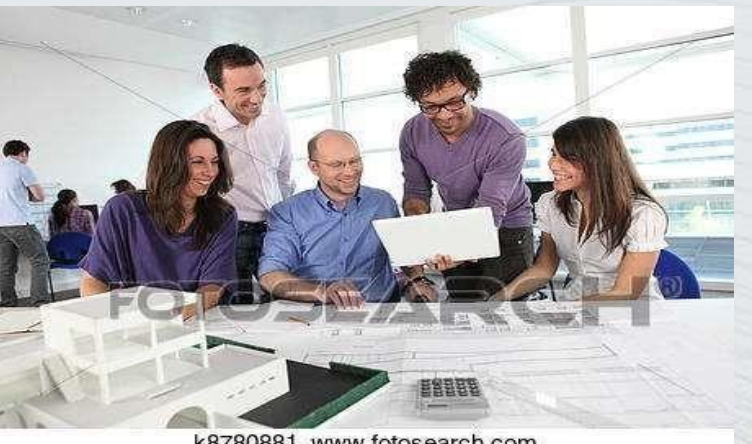

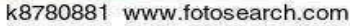

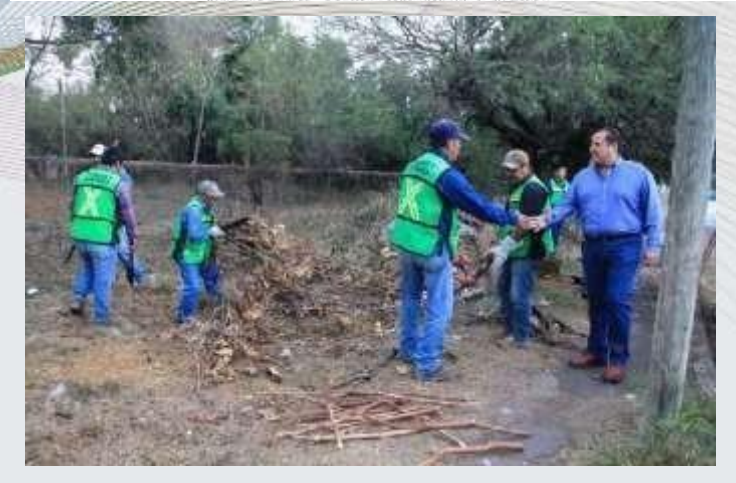

# **II BASE LEGAL E INTEGRACIÓN DEL PROGRAMA**

los Estados Unidos ➢ **Constitución Política** de los Estados Unidos Mexicanos, Tit.  $1^{\circ}$  Cap. I Art.  $5^{\circ}$ 

### **(Educación Gratuita y Laica)**

- $\triangleright$  Ley Reglamentaria del Art. 5° Constitucional relativo al **ejercicio de las profesiones.**
- ➢ Reglamento para la Prestación del Servicio Social de los Estudiantes de las Instituciones de Educación Superior en la Republica Mexicana, Cap I, Art. 1°, al  $6^{\circ}$ . Cap. II Art.  $7^{\circ}$  al 11 $^{\circ}$  Cap. III, Art. 12 $\degree$  al 19 $\degree$  y Cap. IV, Art. 20 $\degree$  al 28 $\degree$

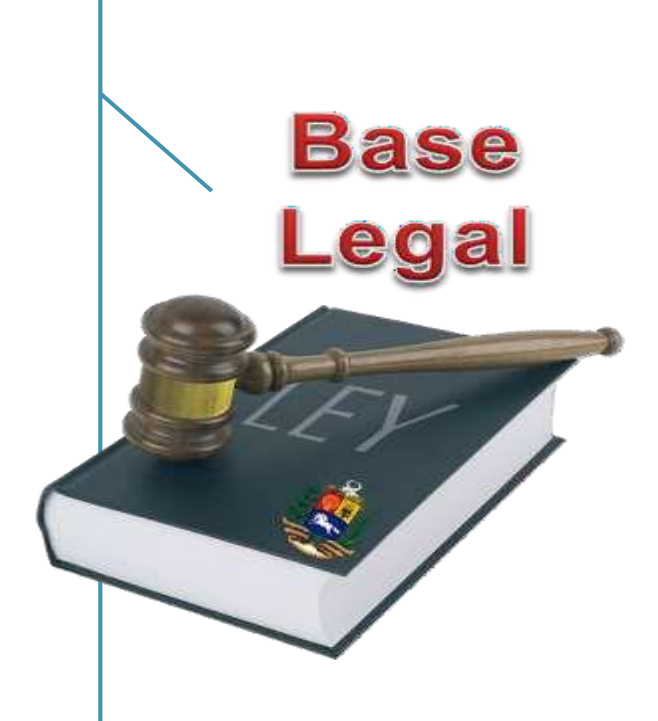

Es una materia de la retícula de su plan de estudios. Con valor curricular de **10 créditos**

# Valor curricular

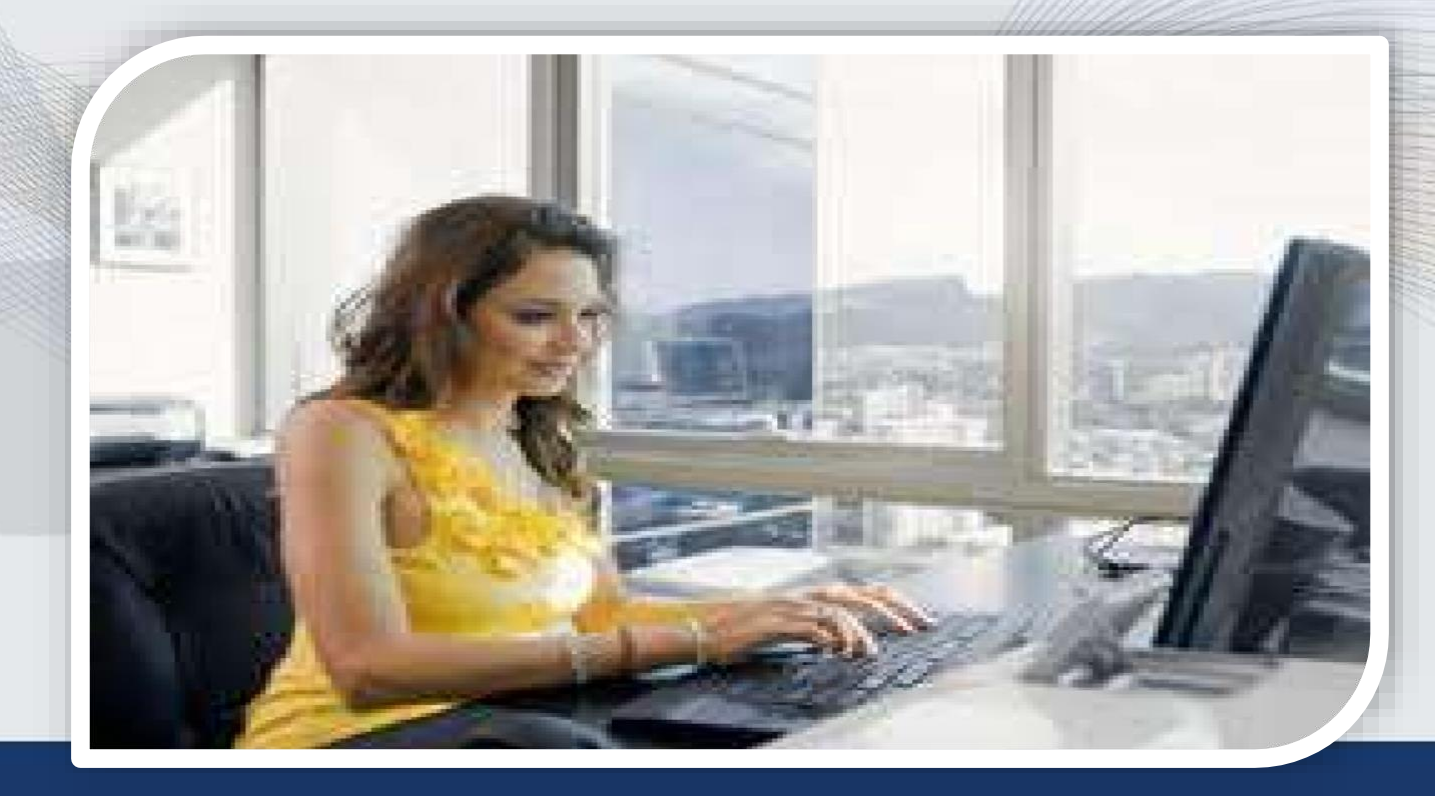

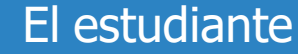

# **Competencias** a desarrollar

- ➢ **Auto-confianza**
- ➢**Iniciativa**
- ➢**Perseverancia**
- ➢**Capacidad para trabajar y aprender en equipo**
- ➢**Contribuir a la solución de problemas**

➢**Complementará los estudios teóricos y comprobará su utilidad en la práctica, como experiencia previa a las exigencias del mercado laboral.**

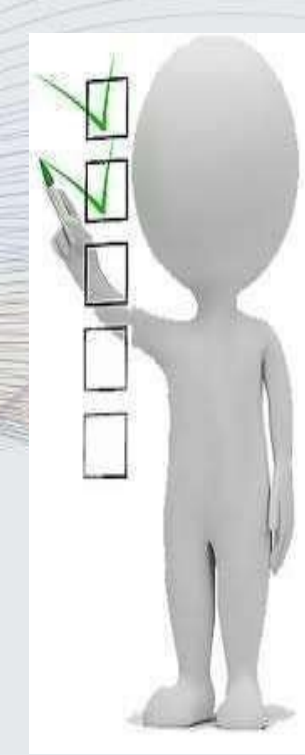

Duración **500** horas Período de duración **no menor de 6 meses nimayor a 2 años.**

Duración y Periodo de realización

**29 DE ENERO 2024 INICIO DE SERVICIO SOCIAL**

### **28 DE JULIO 2024 FIN DE SERVICIO SOCIAL**

PERIODO

### INTEGRACION DEL PROGRAMA

- Acumular el **70% de créditos** de su plan de estudios**.**
- Asistir al curso de inducción e
- Inscribirse en el periodo correspondiente

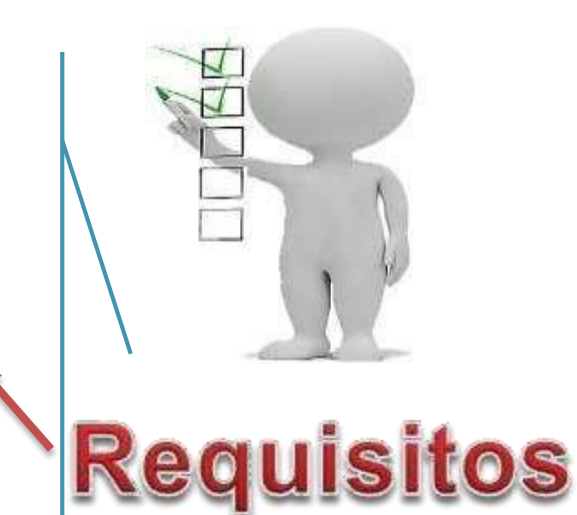

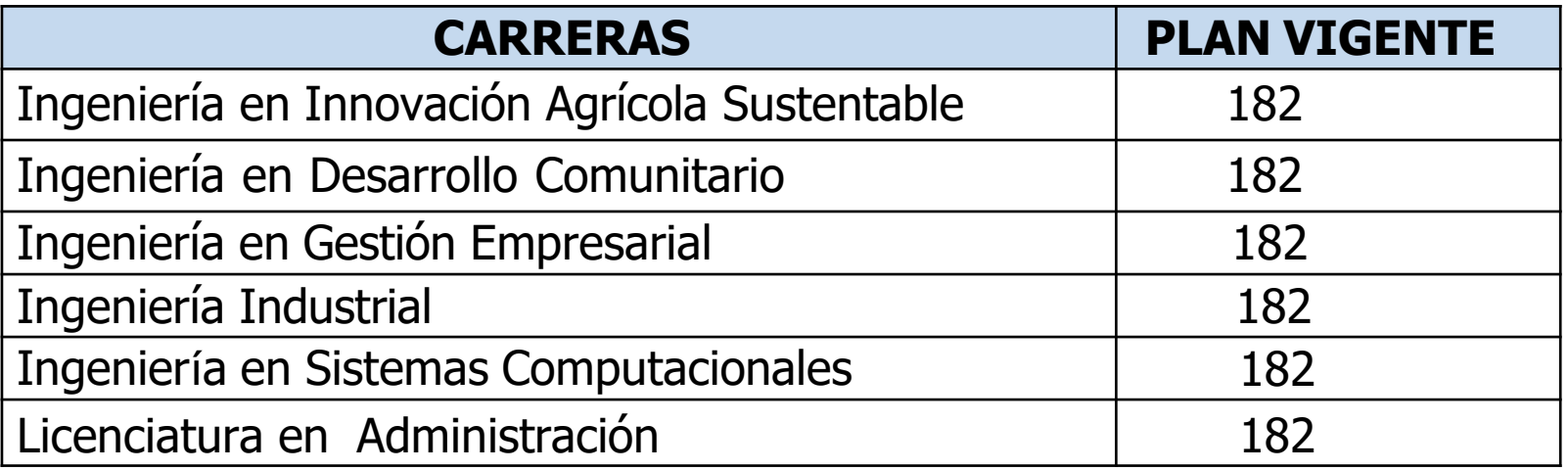

La realiza la Oficina de Servicio Social, una vez autorizadas las plazas por Comité Académico.

La información capturada es la plasmada por el alumno en el formato de PREINSCRIPCION AL SERVICIO que ya fue entregada.

- Nombre Oficial COMPLETO de la Dependencia
- Dirección incluye municipio y estado
- Nombre y Puesto del Responsable de la dependencia

#### **Dependencias**

Nombre de la Dependencia:

Dirección Dependencia:

Ciudad de la Dependencia:

Nombre del Titular:

Puesto del Titular:

# **DEPENDENCIAS CON LAS QUE [NO SE](LISTA DE DEPENDENCIAS QUE NO TIENEN CONVENIO CON TEC.xlsx) [TIENE CONVENIO](LISTA DE DEPENDENCIAS QUE NO TIENEN CONVENIO CON TEC.xlsx) PARA REALIZAR SERVICIO SOCIAL Y DEBERAN GESTIONARLO**

**LIC. VERÓNICA MONJARÁS VELASCO**

**Tel 963 63 25 17 (ext 110) Horario de 9 a 15:45 horas** Requisitos para elaborar convenio de colaboración en materia de servicio social.

1.- NOMBRE COMPLETO DE LA DEPENDENCIA. 2.- CREACIÓN DE LA DEPENDENCIA. CÓMO NACE JURÍDICAMENTE. ACREDITAR SU PERSONALIDAD JURÍDICA. (DECRETO, ACUERDO, ACTA CONSTITUTIVA, ACTA SOCIAL, ETC.) 3.- DESCRIBIR A QUÉ SE DEDICA O MENCIONAR LAS PRINCIPALES FUNCIONES O ACTIVIDADES. 4.- NOMBRE, GRADO ACADÉMICO Y CARGO DE LA PERSONA QUE LO REPRESENTA. ES DECIR QUIÉN ES LA MÁXIMA AUTORIDAD DENTRO DE LA DEPENDENCIA. (DIRECTOR, COORDINADOR, DELEGADO, JEFE DE ÁREA, SUBJEFE, RESPONSABLE DE ÁREA. ETC.)

5.- COPIA O CAPTURA DIGITAL DEL INE Y DEL NOMBRAMIENTO DE LA PERSONA PARA ACREDITAR EL CARGO QUE OSTENTA. ES DECIR CÓMO ACREDITA TENER ESE PUESTO DENTRO DE LA DEPENDENCIA O INSTITUCIÓN. (OFICIO. ORDEN,COMISIÓN, ETC.) **\*DEBE SEÑALAR: DÍA, MES, AÑO Y LUGAR DE DONDE SE EXPIDE EL NOMBRAMIENTO, \*NOMBRE Y CARGO DE LA PERSONA QUE EXPIDE EL NOMBRAMIENTO. \*SI CUENTA CON ALGÚN FOLIO O MENCIÓN DE TENER ALGÚN NÚMERO DE OFICIO O EXPEDIENTE.** 6.- RFC DE LA DEPENDENCIA O EN SU CASO SI CUENTA CON CCT. (CLAVE DE CENTRO DE TRABAJO) O ALGÚN REGISTRO QUE IDENTIFIQUE A LA DEPENDENCIA. 7.- DIRECCIÓN COMPLETA DE LA DEPENDENCIA, MENCIONANDO, CALLE, AVENIDA, NÚMERO EXTERIOR O INTERIOR, BARRIO, COLONIA, FRACCIONAMIENTO, MUNICIPIO, ESTADO Y PAÍS.

AUNANDO EL CÓDIGO POSTAL.

### 8.- CORREO ELECTRÓNICO OFICIAL O INSTITUCIONAL.

9.- NÚMERO DE TELÉFONO FIJO AGREGANDO LA EXTENSION O EXTENSIONES SI LAS TUVIESE. EN CASO CONTRARIO PROPORCIONAR UN NÚMERO DE CELULAR, DONDE PUEDA TENER CONTACTO DIRECTO.

10.- DESIGNAR A UNA PERSONA QUE FUNGIRÁ COMO RESPONSABLE DE SEGUIMIENTO, DENTRO DE LA COMISIÓN TÉCNICA, PERSONA DISTINTA DE LA AUTORIDAD RESPONSABLE O DIRECTOR. QUIEN TAMBIÉN FIRMARÁ. COPIA DEL INE. SEÑALANDO TAMBIEN GRADO ACADÉMICO, PUESTO O CARGO QUE OCUPA DENTRO DE LA DEPENDENCIA, ASI COMO TELÉFONO Y CORREO ELECTRÓNICO. **Aplica Estudiantes** 

 $\overline{a}$ 

# Acreditación del servicio por experiencia laboral

.Que trabajan en dependencias de gobierno o empresas privadas •Adjuntar constancia que acredite una antigüedad de 6 meses como mínimo laborando en la empresa y.

. Cumplir con la entrega de documentos que marca el procedimiento de Servicio social.

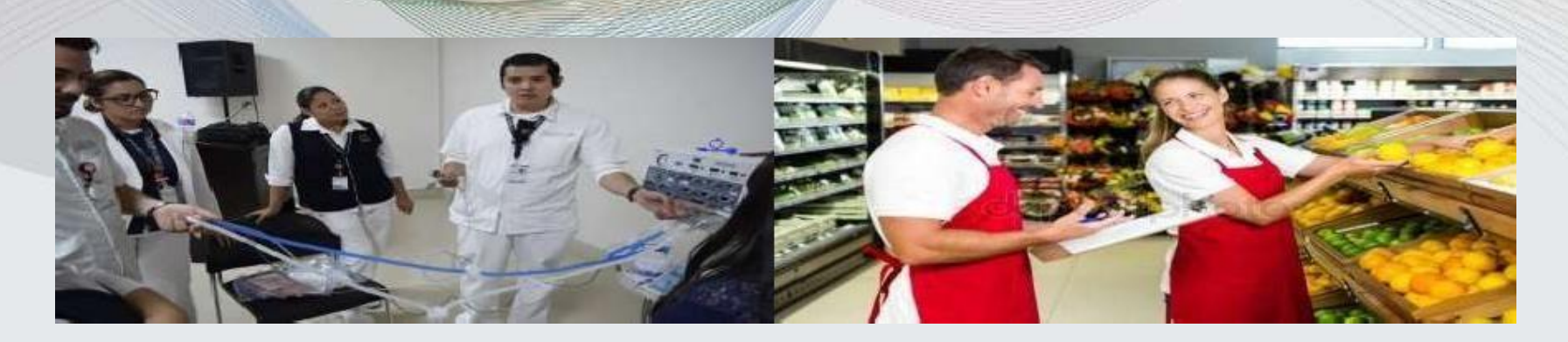

#### **III INSCRIPCION AL SERVICIO SOCIAL**

El estudiante

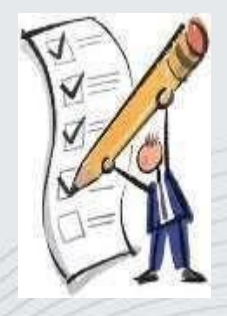

# ➢Inscripciones al Servicio Social en la plataforma SICOSESO del **8 al 12 de ENERO de 2024.**

**Nota: Deberán usar su hoja de Preinscripción, para guiarse en el llenado de la plataforma SICOSESO**

# **PASO 1**

# **PARAINSCRIBIRTE DEBERÁS CONTAR CON LOS SIGUIENTES DATOS:**

- ❑ KARDEX (Número de créditos  $aprobados$  mayor  $o = a 182$ **Q 1 FOTOGRAFÍA DE FRENTE.** (JPG) peso menor a 1mb
- ❑ Cuenta de correo electrónico institucional.
- DATOS PERSONALES:
- ❑ Nombre, dirección y teléfono. DATOS ESCOLARES: Número de control, carrera, semestre y número de créditos aprobados.

### **DATOS DELPROYECTO:**

- ❖ Dependencia donde realizará el servicio social.
- ❖ Nombre y cargo del titular de ladependencia.
- ❖ **Formato de preinscripción o Plan de trabajo del programa** de servicio social asignado y autorizado por la dependencia.

19

Entregar en original firmado sellado por la Dependencia donde realizará el servicio social.

#### **1. Portada**

- ➢ Nombre del alumno
- ➢ Numero de control
- ➢ Semestre
- ➢ Carrera
- ➢ Especialidad
- ➢ Dependencia u organismo donde presta su servicio
- ➢ Nombre del programa
- ➢ Vo. Bo. (firma) del responsable del programa
- $\triangleright$  Sello de la dependencia

# Plan de Trabajo

- 2. Índice
- 3. Introducción
- 4. Objetivos (general y especifico)
- 5. Justificación
- 6. Metas cuantificables
- *7. Cantidad de Personas beneficiadas* 8.Impacto social, económico y/o tecnológico
- 9. Ubicación del proyecto (MACRO Y MICROLOCALIZACION)
- 10. Descripción de actividades
- 11. Cronograma de actividades 12. DATOS ADICIONALES: *Padece alguna discapacidad Habla alguna lengua (mencione cual)*

# DIAGRAMA DE GANTT.

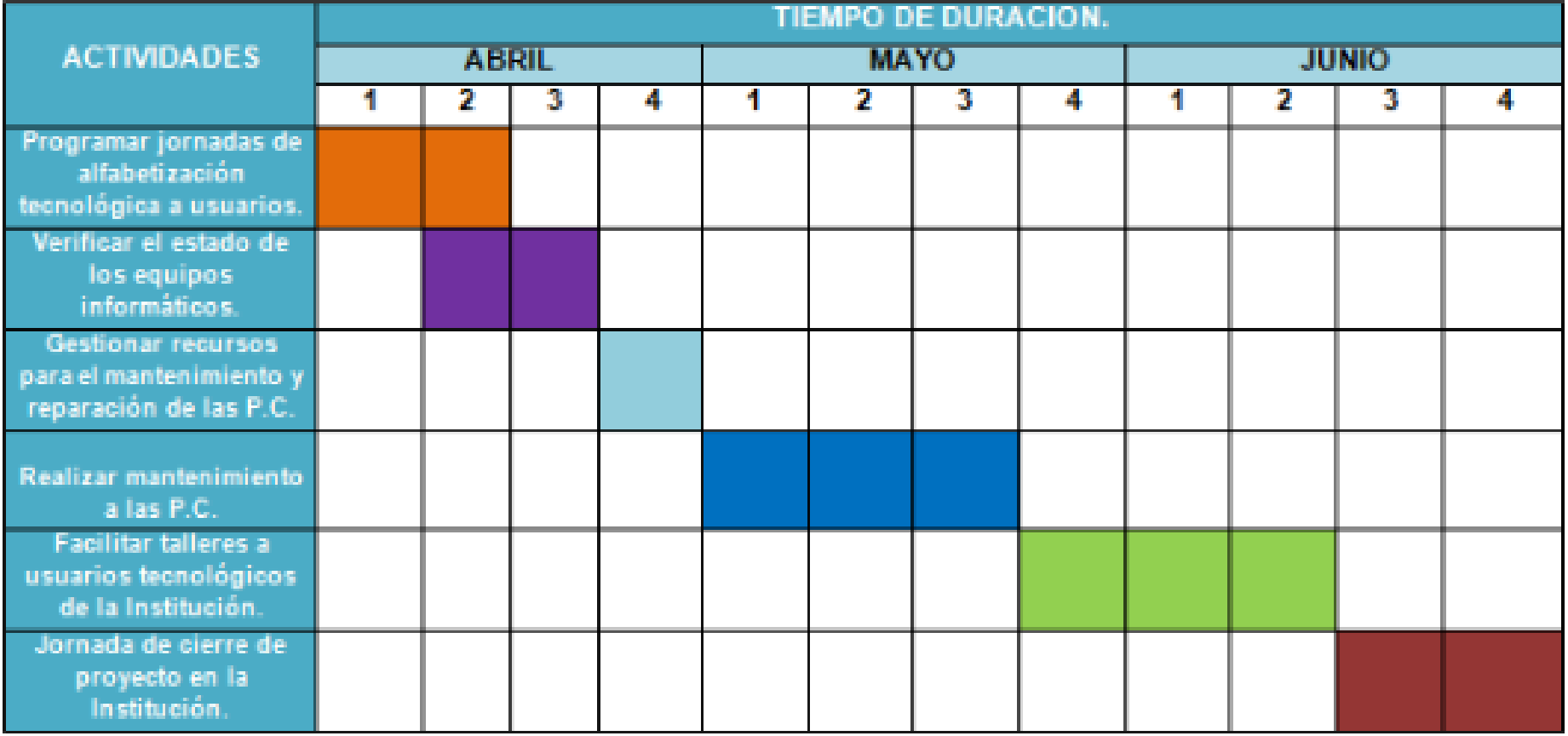

# **PASO 2. Entrar a la plataforma**

# [comitan.tecnm.mx/](https://comitan.tecnm.mx/)

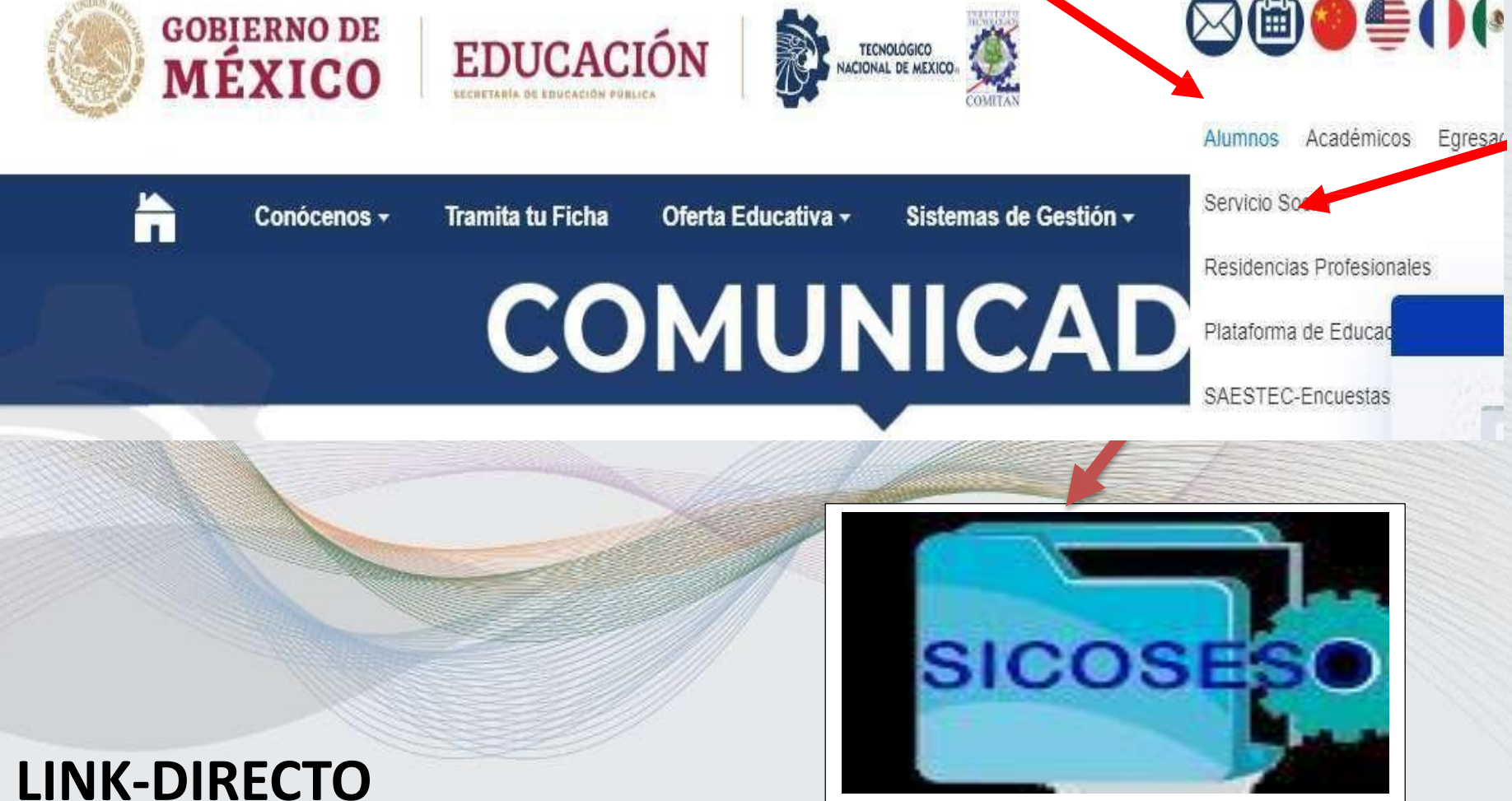

**https://sicoseso.eadtecnm.net/login.php**

## 3. REGISTRARSE EN SICOSESO. DAR CLIC EN

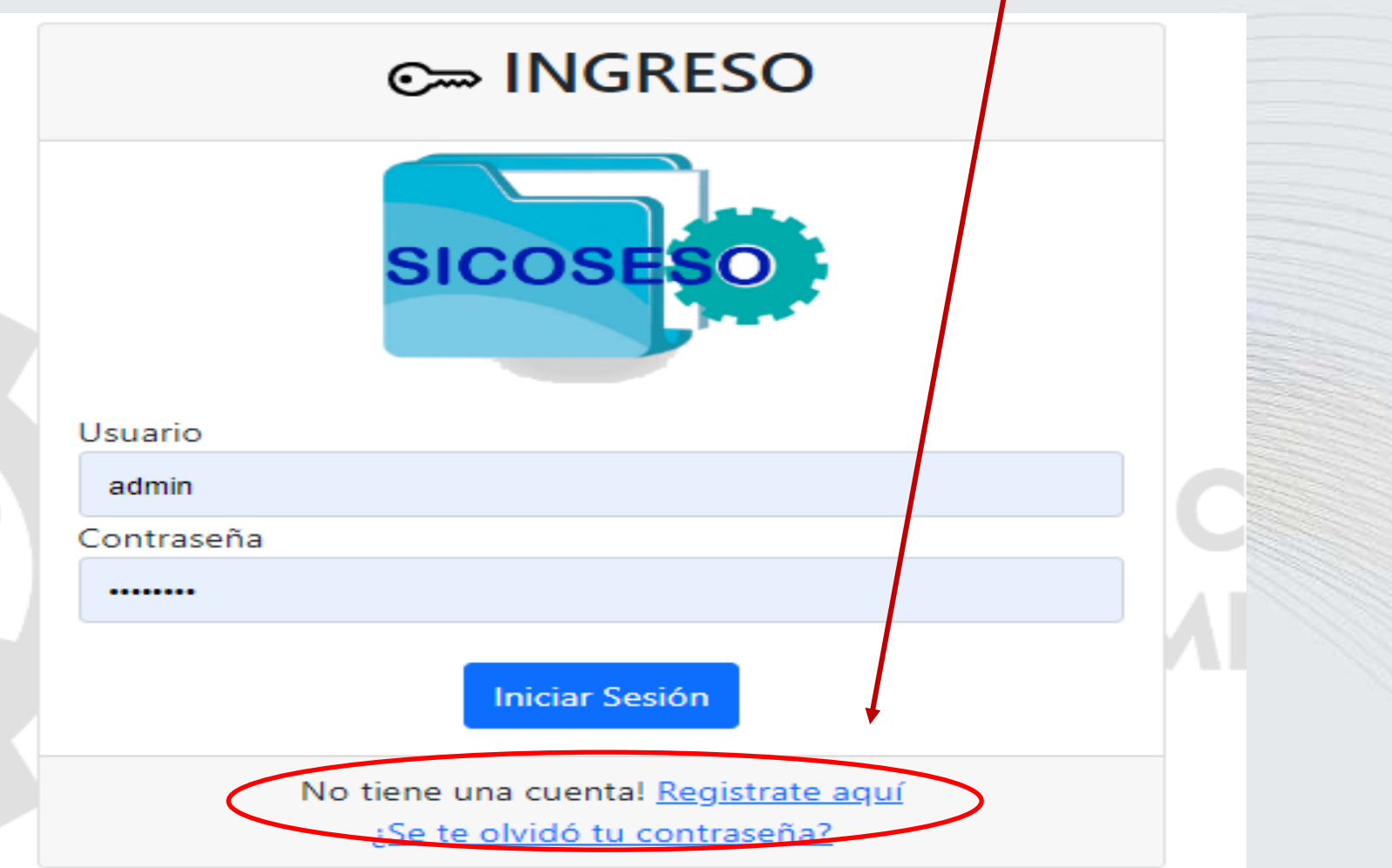

## **PASO 4.** ANOTAR SU NÚMERO DE CONTROL Y DAR BUSCAR

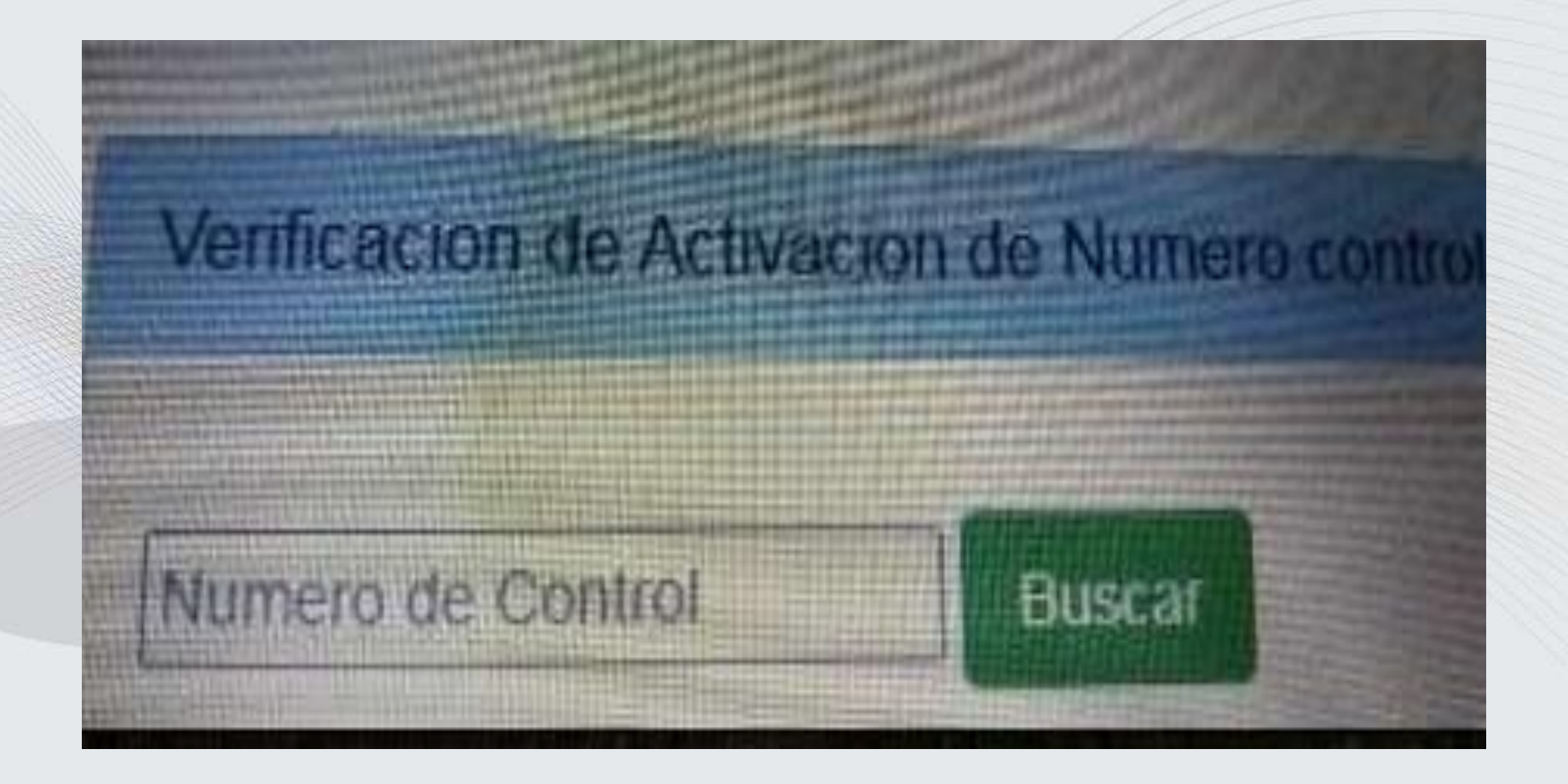

#### **PASO 5. DAR CLIC EN LA PALOMITA DE VERIFICAR PARA ACCESAR**

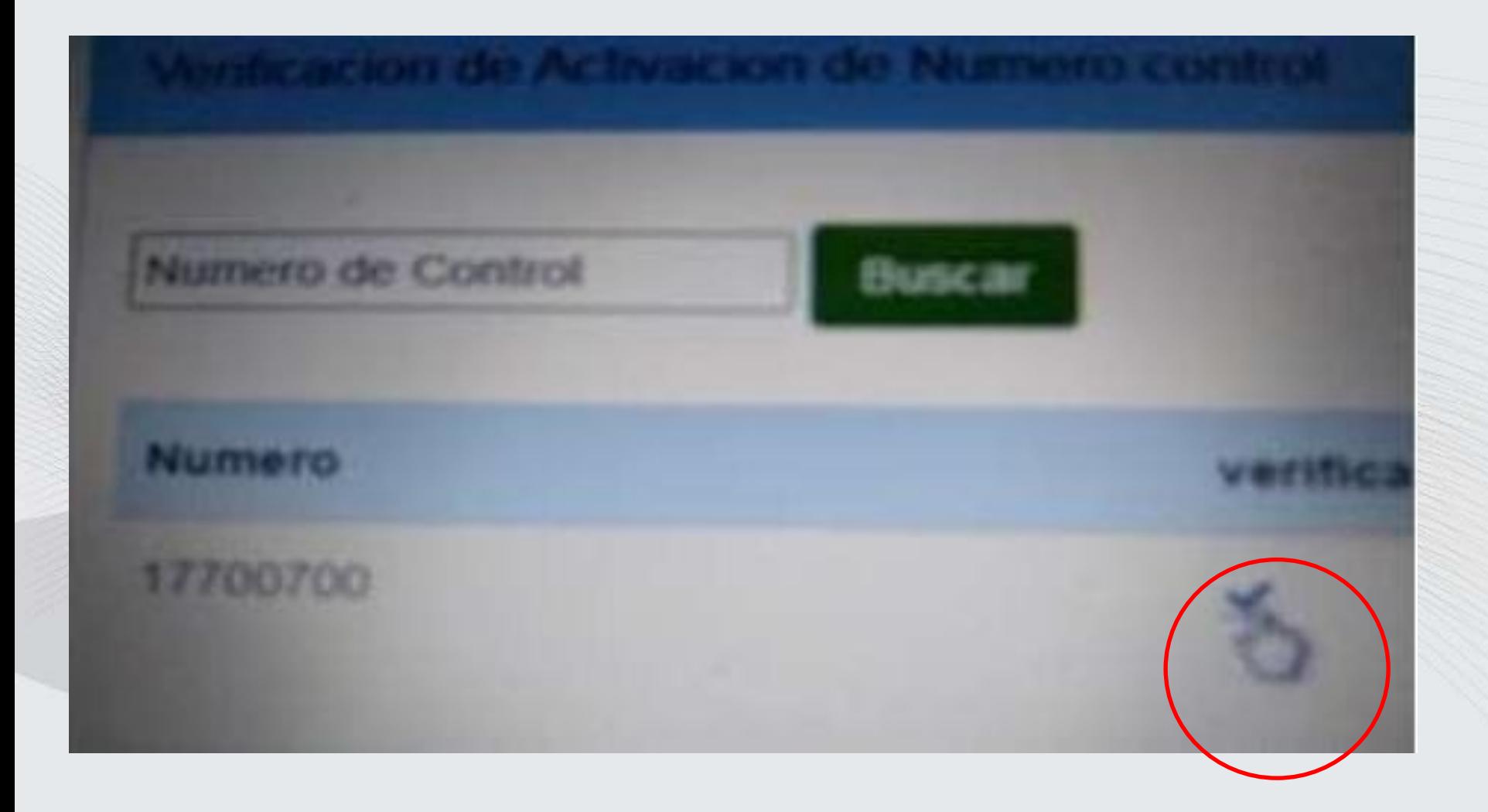

PASO 6. Registra tus datos y dale clic en registrar para guardar tus datos

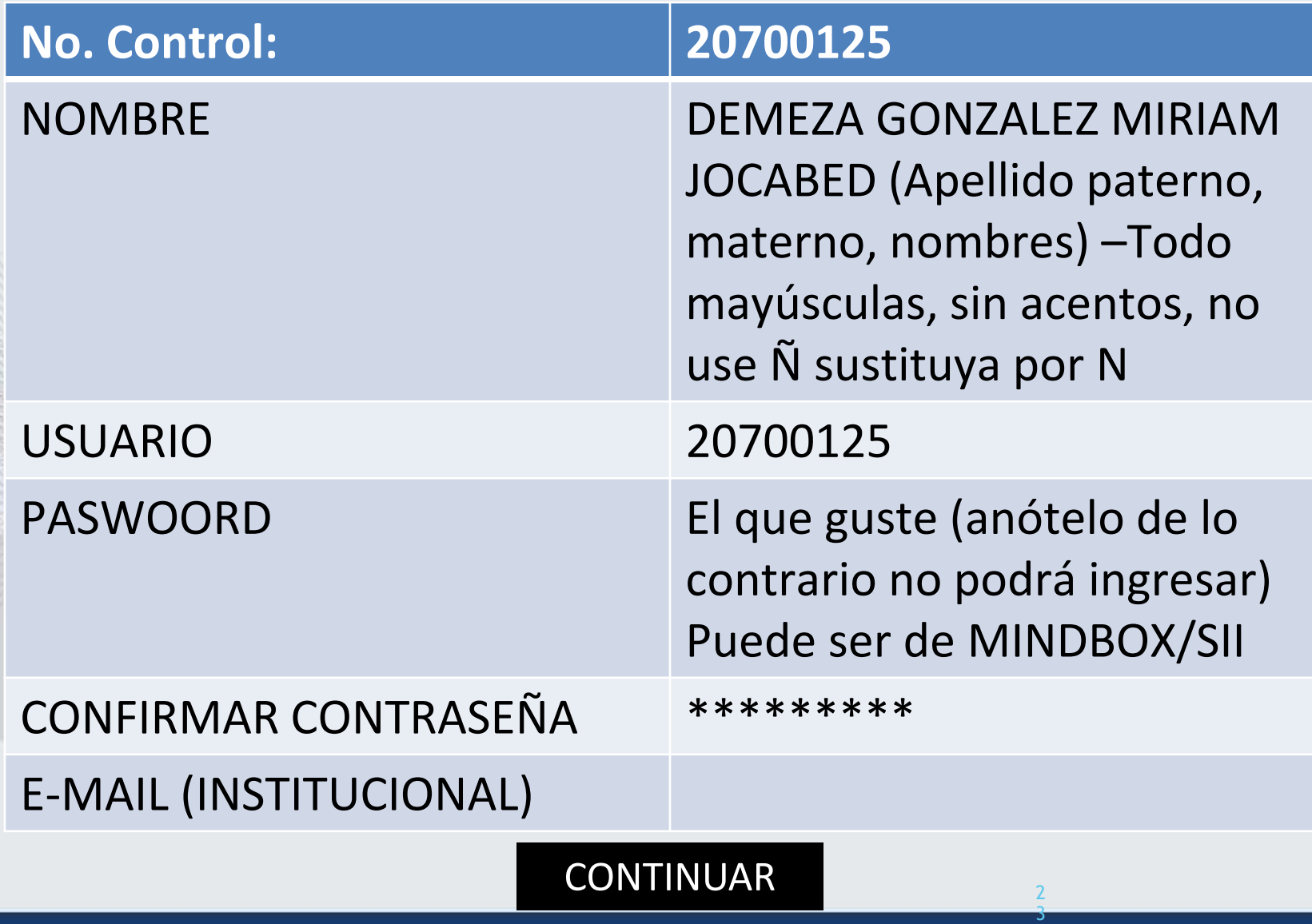

## PASÓ 7. INICIAR SESIÓN (ANOTAR SU USUARIO Y CONTRASEÑA)

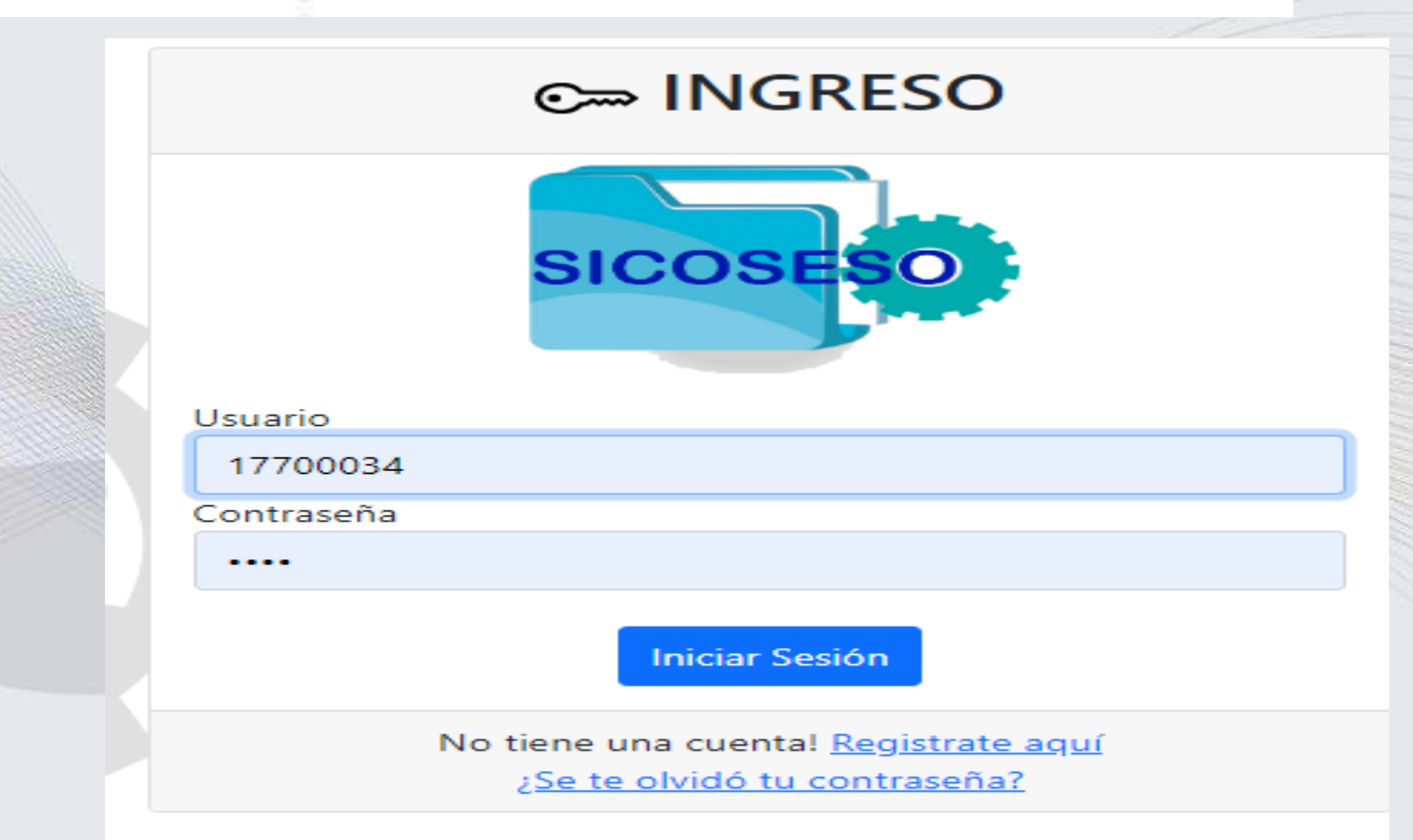

# Paso 8. Dar clic en cuestionario inicial

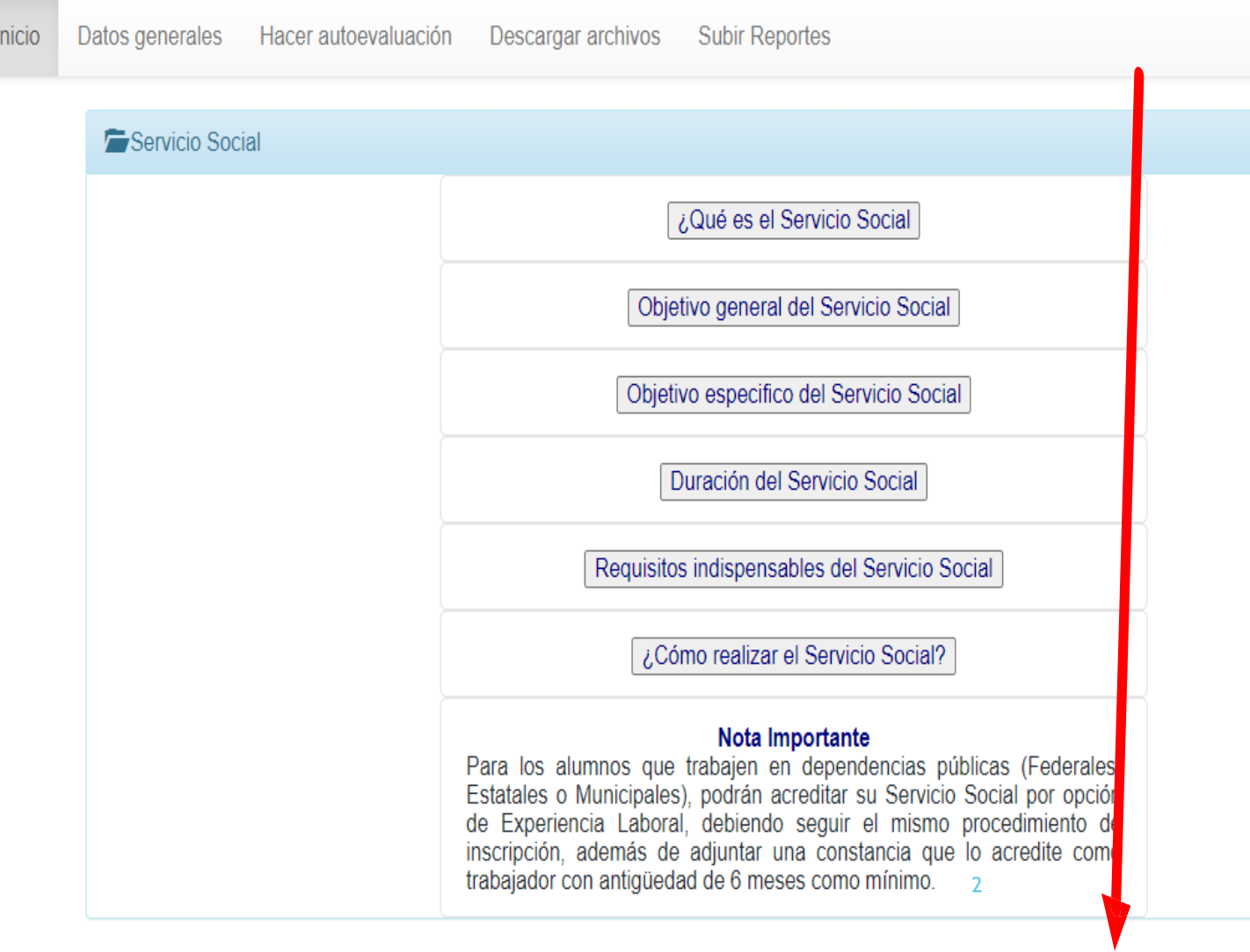

#### **Cuestionario inicial**

## PASO 9. LLENAR EL CUESTIONARIO

#### **Datos Personales**

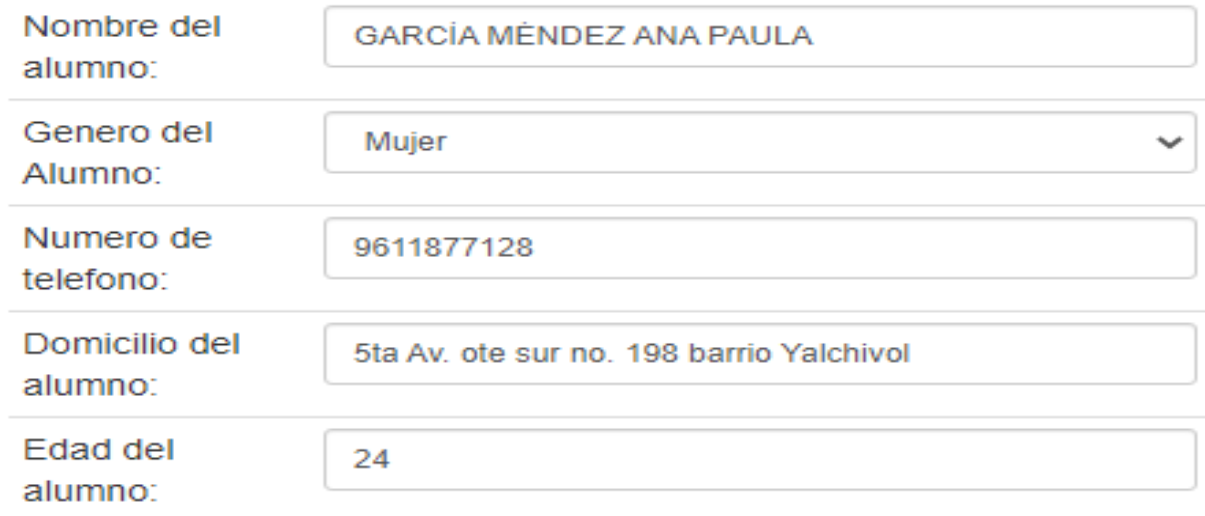

#### **Datos Escolares**

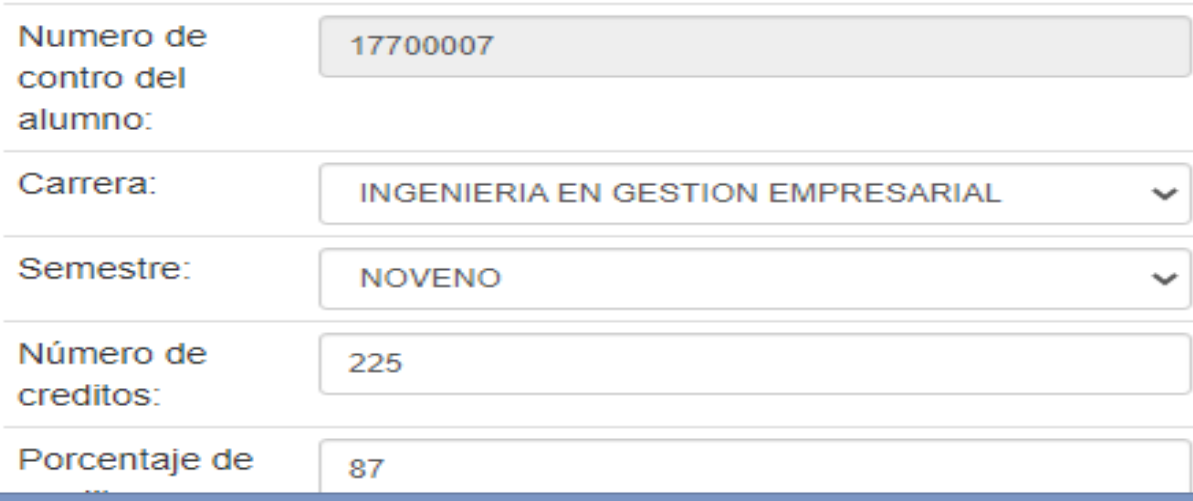

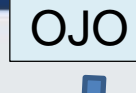

#### **NOTA:**

**-** CAPTURAR SIN ERRORES DE TECLADO, CON LETRAS MAYUSCULAS**,** CUIDANDO LA ORTOGRAFIA.

**-**NO UTILIZAR ACENTOS EN LAS PALABRAS.

**-**NO UTILIZAR LA LETRA Ñ.

**-**EL NUMERO DE CREDITO SERA EL QUE SE INDIQUE EN TU KARDEX MAS TU CARGA ACADEMICA

#### Datos de la Dependencia

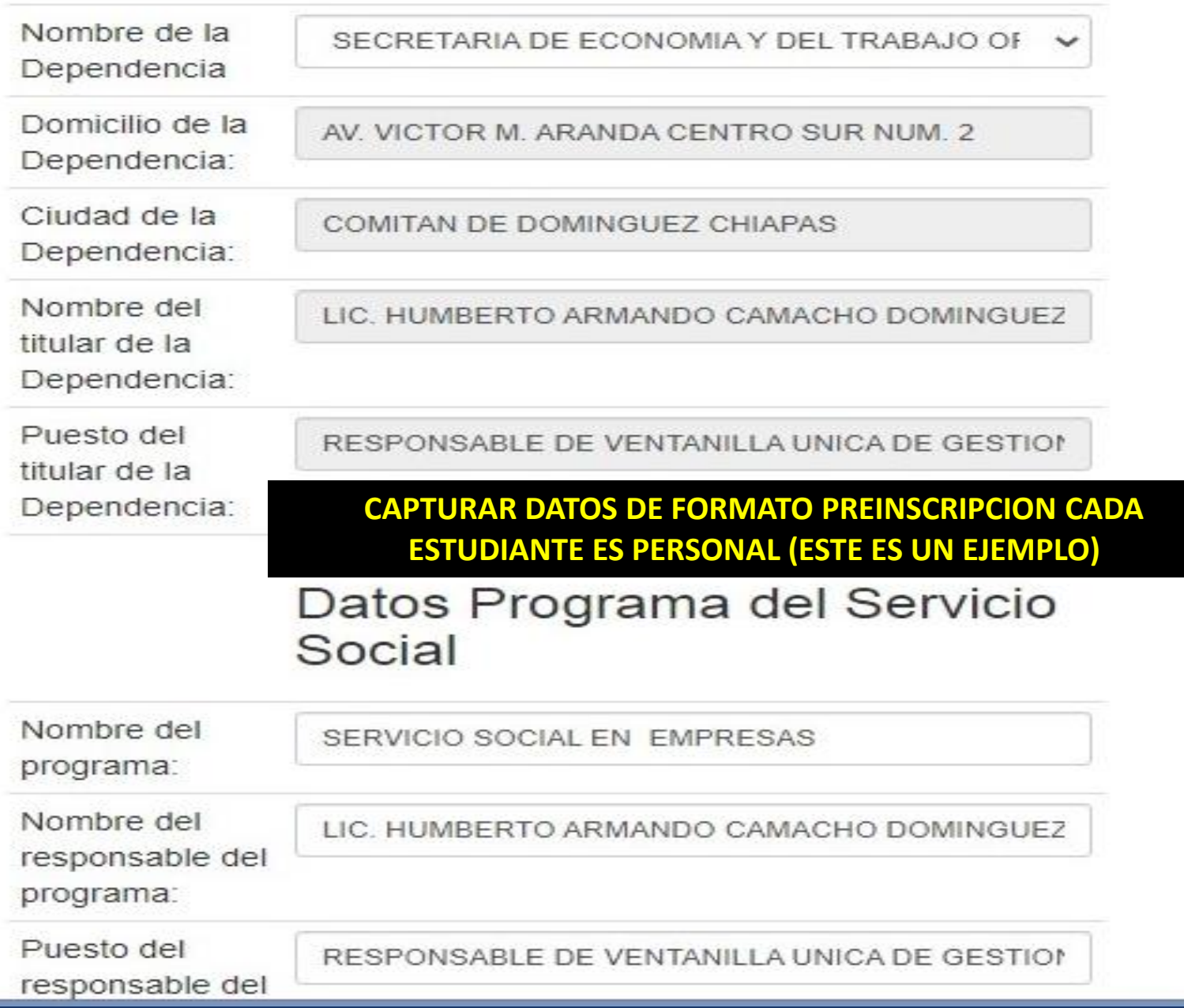

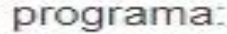

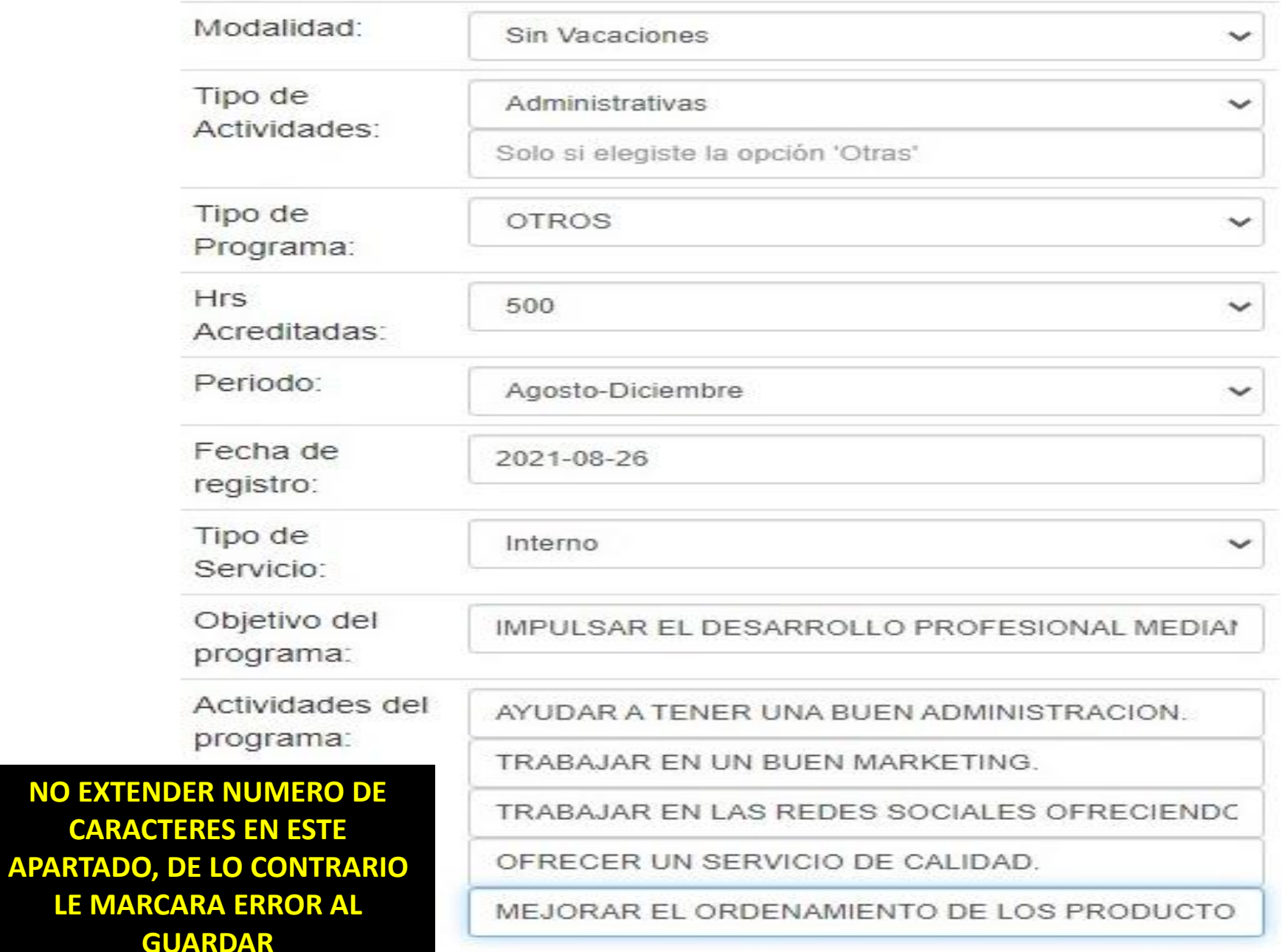

# PASO 10. UNA VEZ QUE EL CUESTIONARIO DE REGISTRO ESTE DEBIDAMENTE REQUISITADO DARLE CLIC EN

### AGREGAR DATOS

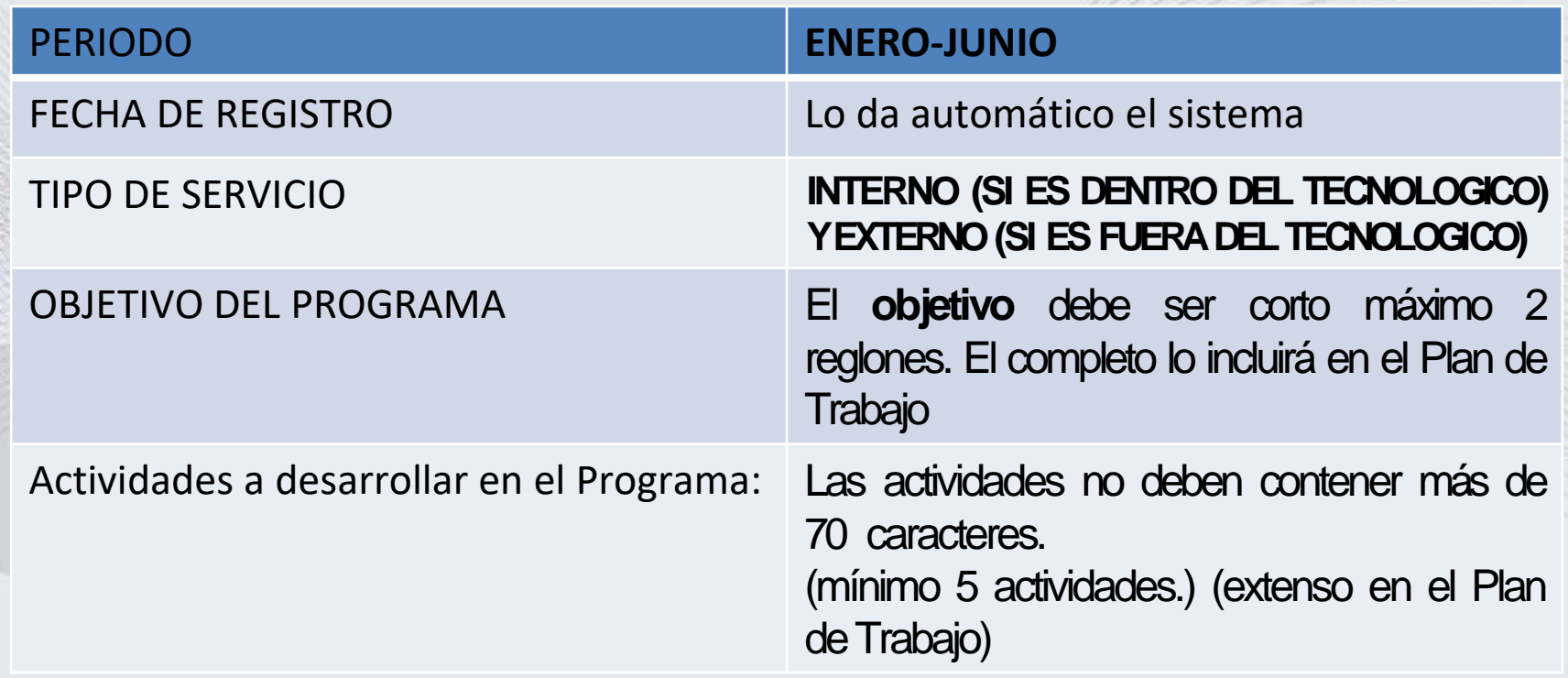

28

## Paso11. SELECCIONAR DATOS GENERALES DEL MENU

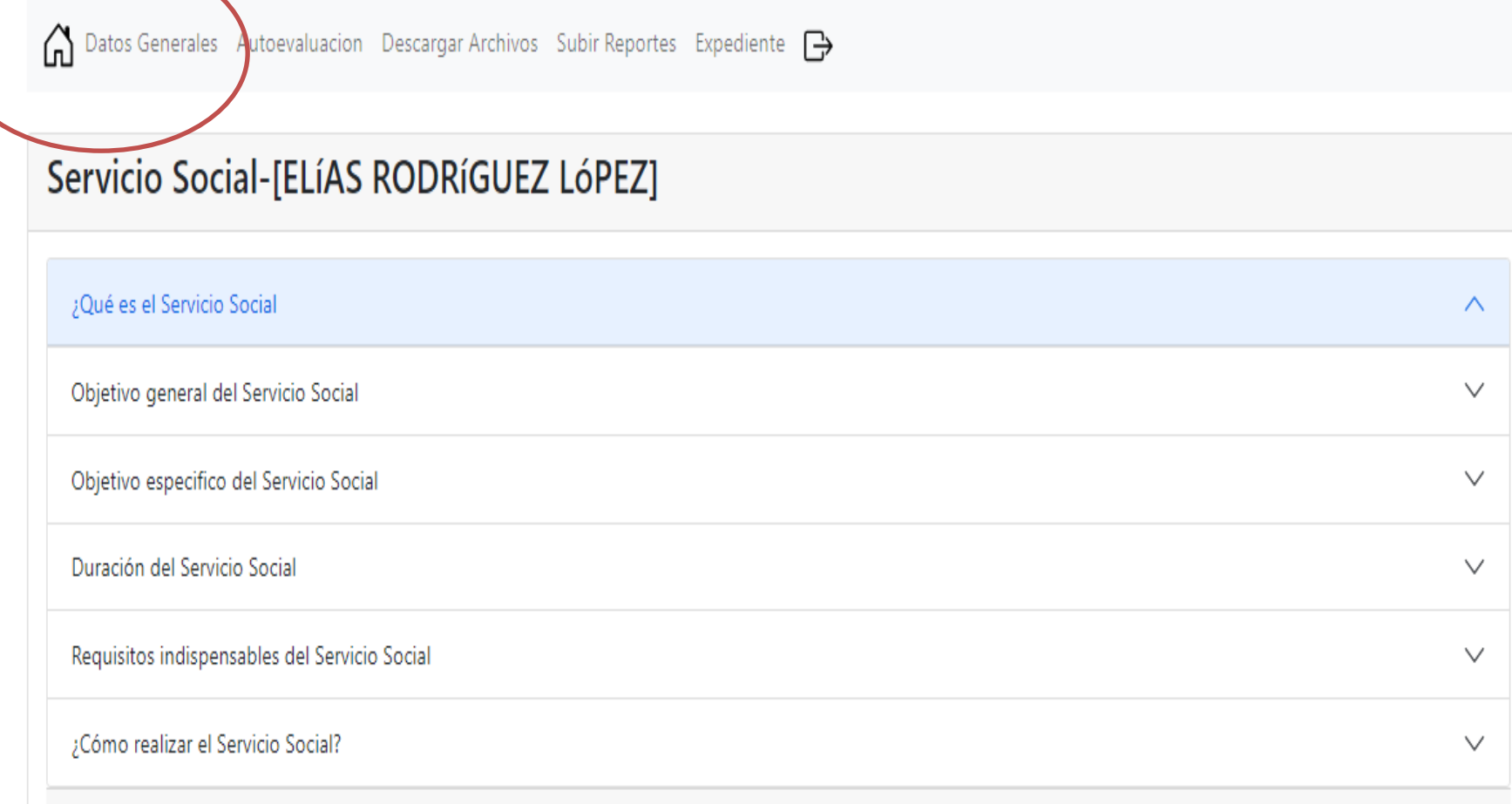

#### Nota Importante

Para los alumnos que trabajen en dependencias públicas (Federales, Estatales o Municipales), podrán acreditar su Servicio Social por opción de Experiencia Laboral, debiendo seguir el mismo procedimiento de inscripción, además de adjuntar una constancia que lo acredite como trabajador con antigüedad de 6 meses como mínimo.

# Paso11. SELECCIONAR DATOS GENERALES DEL MENU

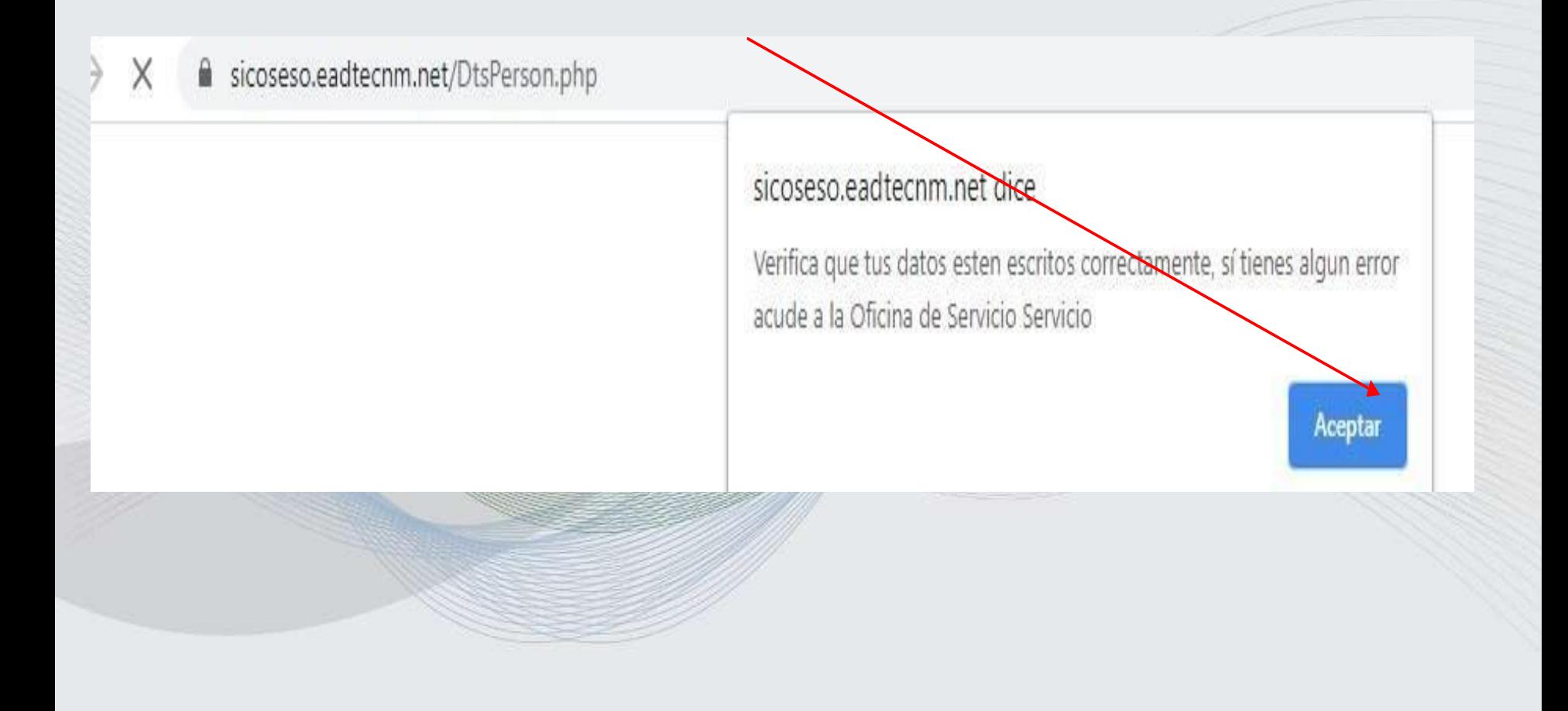

# PASO 12. SUBIR FOTOGRAFIA

i sicoseso.eadtecnm.net/DtsPerson.php C

Inicio Datos generales Hacer autoevaluación Des

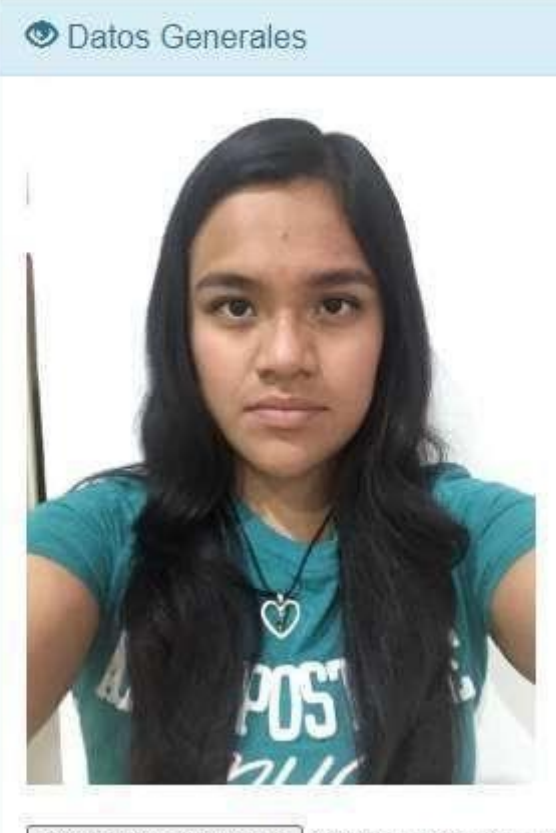

**Nota:** La fotografía debe ser menor a 1mb, si no lo acepta el sistema, recórtela hasta que ésta sea aceptada.

## PASO 13. IR A DESCARGA DE ARCHIVOS

Datos Generales Autoevaluacion Descargar Archivos Subir Reportes Expediente  $\Box$ 

Evaluaciones

Documentos de inscripción TecNM-VI-PO-002-01 TecNM-VI-PO-002-02 TecNM-VI-PO-002-07 Carta de presentación

**Nota:** Descargar los siguientes

archivos

#### Documentos bimestre 1

TecNM-VI-PO-002-04 B1 TecNM-VI-PO-002-08 B1 TecNM-VI-PO-002-09 B1

Documentos bimestre 2

TecNM-VI-PO-002-04 B2 TecNM-VI-PO-002-08 B2 TecNM-VI-PO-002-09 B2

#### Documentos bimestre 3

TecNM-VI-PO-002-04 B3 TecNM-VI-PO-002-08 B3 TecNM-VI-PO-002-09 B3 TecNM-VI-PO-002-10

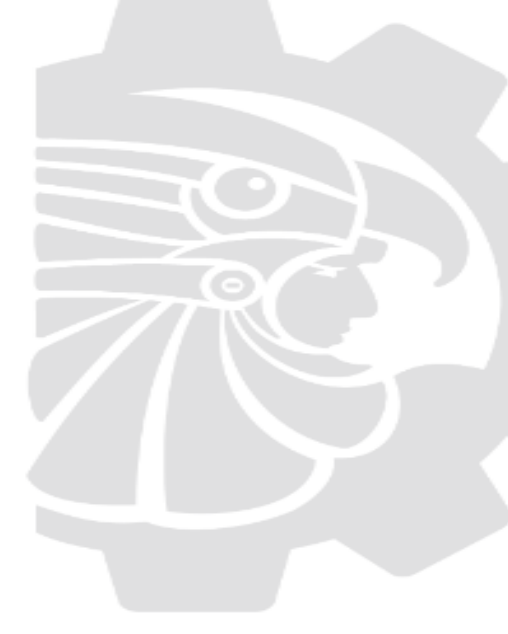

## PASO 14 CARTA DE PRESENTACION

Hacer autoevaluación

Datos generales

**Inicio** 

▶ Este documento podrá **descargarlo (A partir del día 29 de enero** en la plataforma SICOSESO.

▶ Debes verificar que el documento cuente con un número de oficio asignado por la oficina de Servicio Social, de lo contrario es necesario reportarlo al Jefe de Oficina de SS asignado para su apoyo.

Descargar archivos

**Subir Reportes** 

▶ Este documento se entregará a la dependencia quien firmará y sellará de recibido, una vez entregada se escanea y subirlo a la plataforma SICOSESO-APARTADO SUBIR REPORTES-NOMBRE DEL ARCHIVO \*CARTA DE PRESENTACION\*

## PASO 15 CARTA DE ACEPTACION

▶ Se refiere a un oficio de aceptación que emite la dependencia donde se realiza el servicio social.

DATOS QUE DEBE CONTENER:

HOJA MEMBRETADA DE LA DEPENDENCIA DONDE REALIZA EL SS, NOMBRE DEL ESTUDIANTE, CARRERA, SEMESTRE, No. DE CONTROL, MENCION DE SER ACEPTADO, NOMBRE DEL PROGRAMA DE SERVICIO SOCIAL (PROYECTO), FIRMA DE RESPONSABLE DE PROGRAMA Y SELLO DE LA DEPENDENCIA.

▶ Deberá escanearlo y subirlo EN EL APARTADO CARTA DE ACEPTACION

## INTEGRAR DOCUMENTOS EN FOLDER ROJO

FLORES GUERRA CLAUDIA MARICRUZ 17700021 I.IND.

APELLIDO PATERNO, MATERNO, NOMBRES, NO. DE CONTROL, CARRERA.

IMPRESO RECORTA Y PEGA EN LE CEJILLA Y SELLA CON DIUREX PARA QUE NO SE TIRE AL MOMENTO DE MANIPULAR EL FOLDER. **NO SE ACEPTARA ESCRITO A MANO.**

#### DOCUMENTOS DE INSCRIPCION A INCLUIR EN EL EXPEDIENTE

- ➢ **Constancia de Avance de Carrera sin calificaciones**. Se realiza pago y se entrega a Servicios Escolares.
- ➢ [Solicitud](DOC DE INSCRIPCION/SOLICITUD DE SERVICIO SOCIAL.pdf) de Servicio Social (TecNM-VI-PO-002-01)
- ➢ Carta [compromiso](DOC DE INSCRIPCION/CARTA COMPROMISO.pdf) (TecNM-VI-PO-002-02) firmada por el alumno
- ➢ Carta de [asignación](DOC DE INSCRIPCION/CARTA DE ASIGNACION.docx) (TecNM-VI-PO-002-07) firmada y sellada por la dependencia.
- ➢ Plan de [Trabajo](DOC DE INSCRIPCION/PLAN DE TRABAJO OFICINA DE SS.docx) (firmado y sellado por la dependencia)
- ➢ [Carta de presentación](DOC DE INSCRIPCION/CARTA DE PRESENTACION.pdf) (firmado y sellado de recibido por la dependencia
- ➢ [Carta de aceptación](DOC DE INSCRIPCION/CARTA DE ACEPTACION.pdf)
- **Únicamente para prestadores de servicio social en empresas privadas adjuntar que no es experiencia laboral:**

➢ Solicitud de la Secretaria de Economía (SE-SMR-04) (copia) **Únicamente para quienes validaran el servicio por experiencia laboral incluirán este documento a expediente con todo lo anterior**:

➢ Constancia de experiencia laboral

**Fechas para subir expedientes SICOSESO y entrega física en la oficina. Del 29 de enero al 2 de febrero de 2024**

### PASO 16 SUBIR REPORTES DE INSCRIPCION A SICOSESO

Descargar Archivos Subir Reportes Expediente  $\mapsto$ 

#### Subir formatos PDF (tamaño de archivo menor a 1024 Kb

18700273

#### Tipo de documento

AUTOEVALUACIÓN BIMESTRAL 1

CARTA COMPROMISO

**CARTA DE ACEPTACION** 

CARTA DE ASIGNACION CARTA DE LIBERACIÓN

CARTA DE PRESENTACIÓN

CARTA DE TERMINACIÓN

CONSTANCIA DE TERMINACIÓN

CONSTANCIA OFICIAL

**DOCUMENTO** 

EVALUACIÓN BIMESTRAL 1 EVALUACIÓN BIMESTRAL 2

EVALUACIÓN BIMESTRAL 3

**EVALUACION DE ACTIVIDADES** 

**EXPEDIENTE** 

PLAN DE TRABAJO

**REPORTE BIMESTRAL 1** 

**REPORTE BIMESTRAL 2** 

**REPORTE BIMESTRAL 3** 

**REPORTE FINAL** 

**SOLICITUD** 

# **PERIODOS DE**

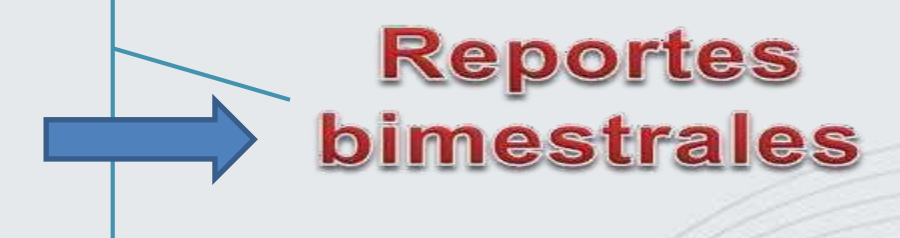

## • AUTOEVALUACION TecNM-VI-PO-002-09 EN SICOSESO Y ENTREGAS FISICAS

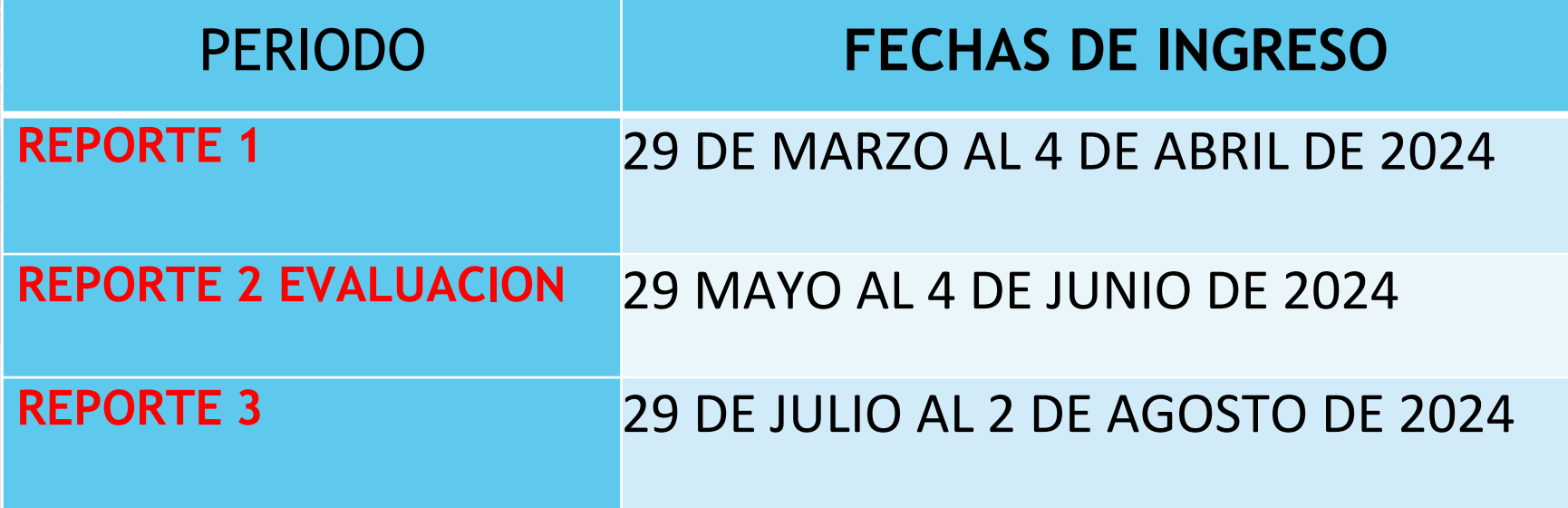

#### PASOS PARA REALIZAR LAS AUTOEVALUACIONES, REPORTES BIMESTRALES Y EVALUACION FINAL

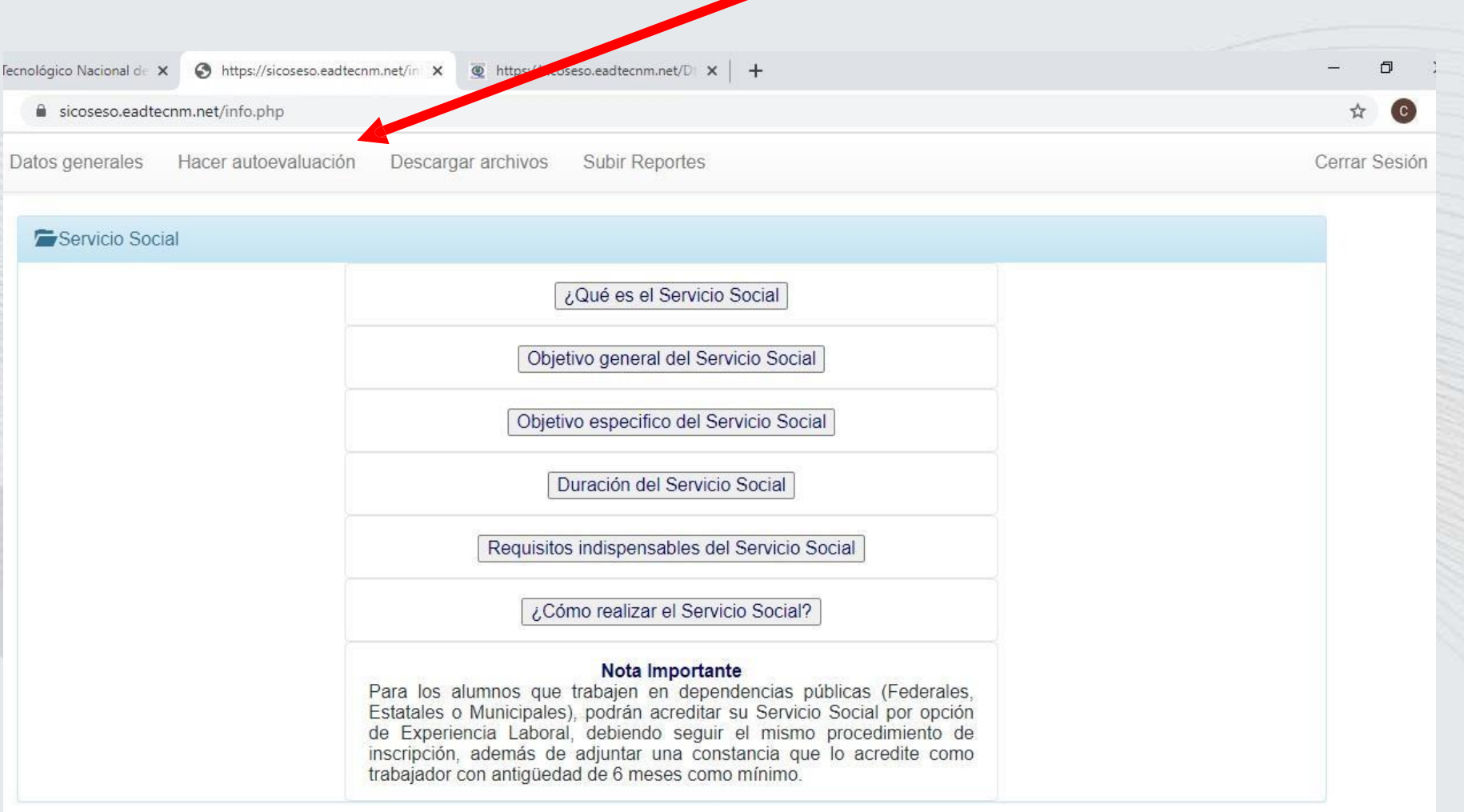

37

▶ Al ingresar al menú hacer autoevaluación te aparecerá la siguiente información. Debes ubicarte en el periodo que corresponda (ejemplo **TecNM-VI-PO-002-09 B1),** y te desplazara la ventana del cuestionario de autoevaluación.

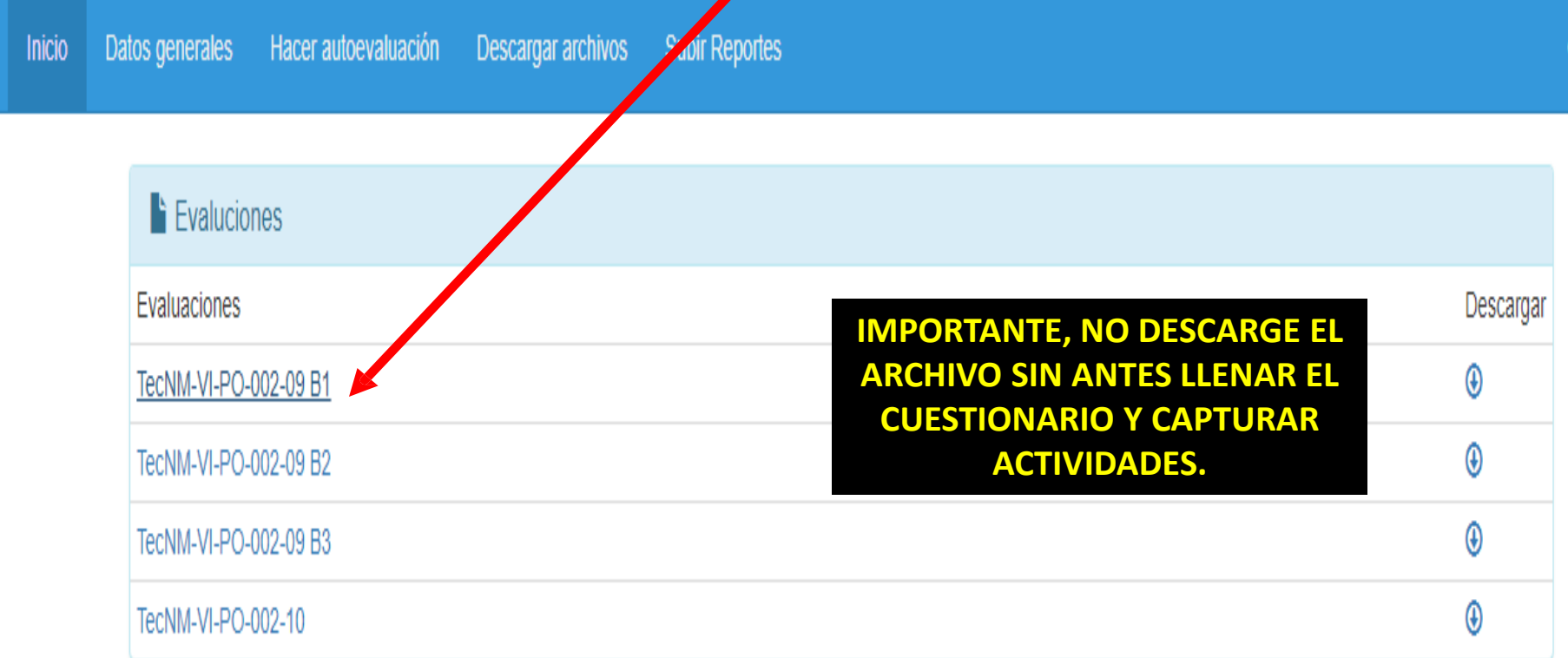

#### EVALUARSE, HACER EL REPORTE DE ACTIVIDADES Y GUARDAR LOS DATOS

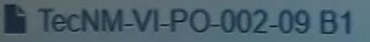

1.- Cumpli en tiempo y forma con las actividades encomendadas alcanzando los objetivos.

2.- Trabajé en equipo y me adapté a nuevas situaciones.

3.- Mostré liderazgo en las situaciones encomendadas.

4.- Organicé mi tiempo y trabajé de manera proactiva.

5.- Interpreté la realidad y me sensibilicé aportando soluciones a la problemática con la actividad complementaria.

6.- Realicé sugerencias innovadoras para beneficio o mejora en el programa en el que participa.

7.- Tuve iniciativa para ayudar en las actividades y muestré espíritu de servicio.

Reportes de actividades

温度

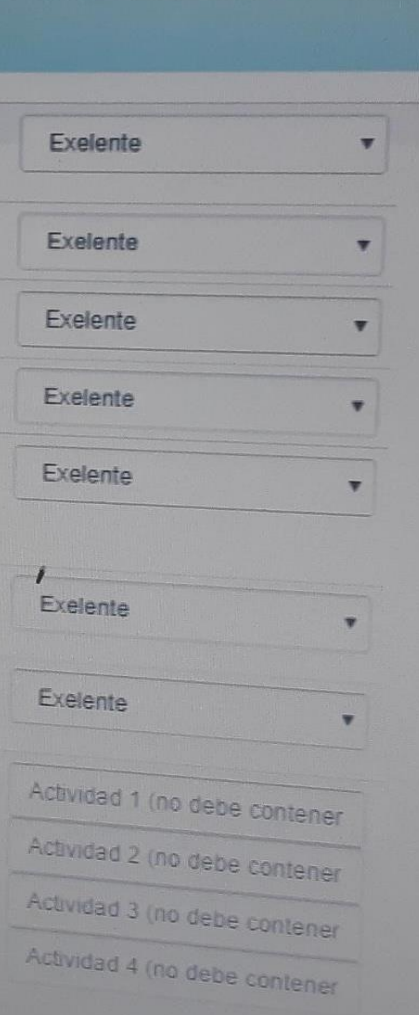

Regresar

Guardar

**NOTA: Seleccionar** el *indicador* de evaluación, de  $\overline{1}$ contrario  $a$ imprimir saldrá todo en deficiente y no se podrá corregir Registrar **NOTA:** mínimo  $\overline{4}$ actividades realizadas del

plan de trabajo

IR A DESCARGAR ARCHIVOS Y HACER LA DESCARGA DEL PERIODO QUE CORRESPONDA. **OJO NO DESCARGAR SINO SE HA EVALUADO, PRIMERO EVALUACION DESPUES DESCARGA**

**REVISE LOS FORMATOS DESCARGADOS Y LLEVAR A FIRMA Y SELLO DE QUIEN LE PIDA EL FORMATO. EL FORMATO TecNM-VI-PO-002-08, LO DEBE EVALUAR EL RESPONSABLE DEL PROGRAMA**

Documentos bimestre 1 TecNM-VI-PO-002-04 B1 TecNM-VI-PO-002-08 B1 TecNM-VI-PO-002-09 B1

### SUBIR LOS FORMATOS DEL REPORTE BIMESTRAL QUE CORRESPONDA AL SICOSESO

Puede escanearlos todos en un solo archivo y subirlo en el espacio de Reporte bimestral 1, 2 o 3 según corresponda

Hacer autoevaluación Datos generales Descargar archivos Subir Reportes Inicio

**No suba formatos sin estar** 

**debidamente requisitado.**

Subir formatos PDF (tamaño de archivo menor a 1024 Kb)

16700020

**RepBimiliero** de reporte

01-07-20 06:09:26

Seleccionar archivo Ningún archivo seleccionado

3 3

subir

## EN EL BIMESTRE 3, SON DOS EVALUACIONES INCLUYENDO LA EVALUACION FINAL **(TecNM-VI-PO-002-10**)

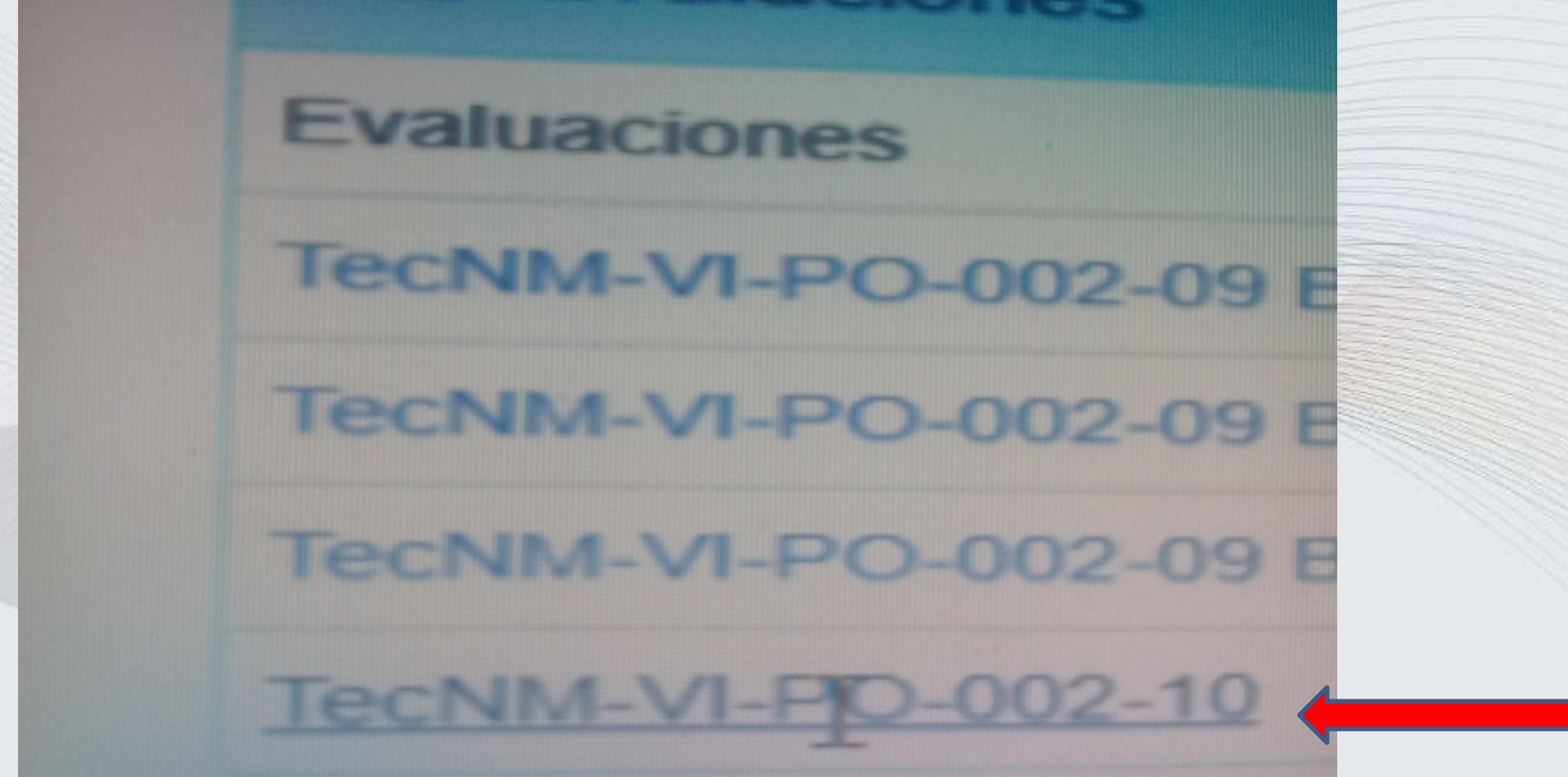

#### **[INDICACIONES](DOC DE INSCRIPCION/18700113-RepBim1.pdf) EN CUANTO A LO QUE DEBERÁN REALIZAR CON LOS FORMATOS DESPUES DE [EVALUARSE](DOC DE INSCRIPCION/18700113-RepBim1.pdf)**

#### •**Formato de reporte bimestral de servicio social** •**TecNM-VI-PO-002-04**

Llevar a la dependencia a firma y sello del responsable del programa, firma del alumno y firma de la oficina de SS

#### •**Formato de evaluación cualitativa del prestador de servicio social TecNM-VI-PO-002-08**

Llevar a la dependencia para que el responsable del programa evalúe su desempeño, lo firme y selle el documento..

•**Formato de autoevaluación cualitativa del prestador de servicio social TecNM-VI-PO-002-09:**

El alumno firma el formato

•**Formato de evaluación de las actividades por el prestador de servicio social TecNM-VI-PO-002-10: ( únicamente se presenta en el reporte Bimestral 3 )**

El alumno firma el formato

#### **El estudiante**

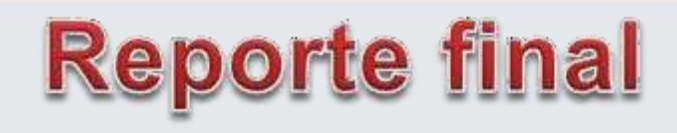

**Elabora y entrega en original firmado y sellado por la dependencia una vez concluido el programa.**

#### **1. Portada**

- ➢ Nombre del alumno
- ➢ Numero de control
- ➢ Semestre
- ➢ Carrera
- ➢ Especialidad
- ➢ Dependencia u organismo
- ➢ Nombre del programa
- ➢ Vo. Bo. (firma) del responsable del programa
- $\triangleright$  Sello de la dependencia
- 2. Introducción 3. Objetivos (general y especifico) 4.Desarrollo de actividades incluir evidencias (fotografía, graficas, cuadros etc.
- 5 Resultados
- *1. Personas beneficiadas*
- 6 Conclusiones
- 7 Recomendaciones

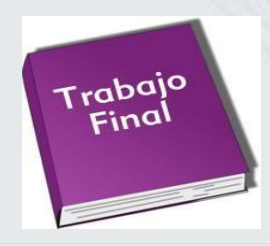

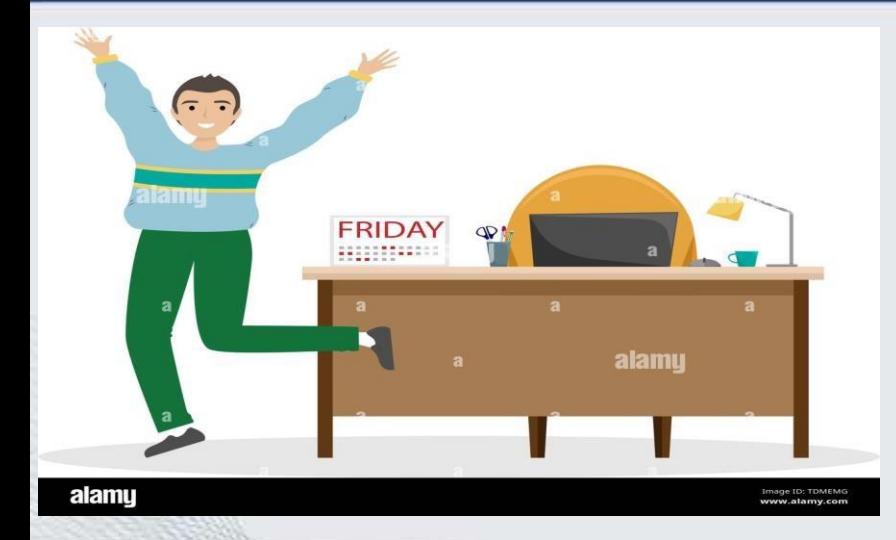

# **CARTA DE [TERMINACION](DOC DE INSCRIPCION/CARTA DE TERMINACION.pdf)**

Es el ultimo documento que emitira la dependencia donde realizaron su servicio, encontraran un ejemplo descargable en (<https://comitan.tecnm.mx/alumnos/servicio> social)

#### **NOTA IMPORTANTES.**

• **AL MOMENTO DE INSCRIPCIÓN AL SEMESTRE ENERO-JUNIO 2023, DEBERAS CARGAR SERVICIO SOCIAL, RECUERDA ES UNA MATERIA. ASEGURATE QUE APAREZCA EN TU CARGA ACADÉMICA.**

**DE LO CONTRARIO NO ESTARAS INSCRITO DE FORMA OFICIAL. SICOSE SOLO ES UNA PLATAFORMA DE CONTROL.**

## IV INTEGRACION DE EXPEDIENTES

**1 CONSTANCIA LABORAL (SOLO APLICA A LOS QUE LIBERAN POR EXPERIENCIA LABORAL) 2SOLICITUD DE LA SEC DE ECONOMIA (SOLO APLICA A LOS QUE HACEN SU SERVICIO EN EMPRESAS PRIVADAS)**

**3 KARDEX (APLICA A TODOS)**

**4 SOLICITUD TecNM-VI-PO-002-01 (APLICA A TODOS)**

**5 CARTA COMPROMISO TecNM-VI-PO-002-02 (APLICA A TODOS)**

**6 CARTA DE ASIGNACION TecNM-VI-PO-002-07 (APLICA A TODOS)**

**7 PLAN DE TRABAJO (APLICA A TODOS)**

**8 CARTA DE PRESENTACION TecNM-VI-PO-002-03 (APLICA A TODOS)**

**9 CARTA DE ACEPTACION TecNM-VI-PO-002-01 (APLICA A TODOS)**

**10 REPORTE BIMESTRAL 1 TecNM-VI-PO-002-04 (APLICA A TODOS)**

**11 FORMATO DE EVALUACION CUALITATIVA DEL PRESTADOR DE SS 1 TecNM-VI-PO-002-08 (APLICA A TODOS)**

**12FORMATO DE AUTOEVALUACION CUALITATIVA DEL PRESTADOR DE SS 1 TecNM-VI-PO-002-09 (APLICA A TODOS)**

**13 REPORTE BIMESTRAL 2 TecNM-VI-PO-002-04 (APLICA A TODOS)**

**14 FORMATO DE EVALUACION CUALITATIVA DEL PRESTADOR DE SS 2 TecNM-VI-PO-002-08 (APLICA A TODOS)**

**15FORMATO DE AUTOEVALUACION CUALITATIVA DEL PRESTADOR DE S S 2 TecNM-VI-PO-002-09 (APLICA A TODOS)**

**16 REPORTE BIMESTRAL 3 TecNM-VI-PO-002-04 (APLICA A TODOS)**

**17 FORMATO DE EVALUACION CUALITATIVA DEL PRESTADOR DE SS 3 TecNM-VI-PO-002-08 (APLICA A TODOS)**

**18FORMATO DE AUTOEVALUACION CUALITATIVA DEL PRESTADOR DE SS 3 TecNM-VI-PO-002-09 (APLICA A TODOS)**

**19FORMATO DE EVALUACION DE LAS ACTIVIDADES POR EL PRESTADOR DE SS TecNM-VI-PO-002-10 (APLICA A TODOS)**

**20 REPORTE FINAL (APLICA A TODOS)**

**21 CARTA DE TERMINACION (APLICA A TODOS)**

# **DISTRIBUCIÓN DE PRESTANTES**

El 30% del total de candidatos podrán realizarlo dentro del Instituto. El 70% restante lo realizaran fuera del Instituto y con las dependencias donde exista convenios.

#### **V DISPOSICIONES GENERALES DEL SERVICIO SOCIAL**

➢ En el caso de interrumpir el Servicio Social, se analizará las causas y de ser debidamente justificado se generará un oficio con el número de horas cumplidas en el momento de la interrupción anexando los documentos que lo acrediten y podrá continuar con su Servicio Social en otra dependencia posteriormente.

**.**

# Causas de baja del **Servicio Social**

❖ Que realice actos que vayan en detrimento de la imagen del Tecnológico. ❖ Que abandone injustificadamente el servicio social. ❖ Que no cumpla en la entrega de documentos requeridos en este proceso, en

los periodos establecidos.

# **Sanciones**

En el caso de que el prestador no acredite el Servicio Social, se turnará al Comité Académico para su revisión

### ATENCIÓN A PRESTANTES DE SERVICIO SOCIAL

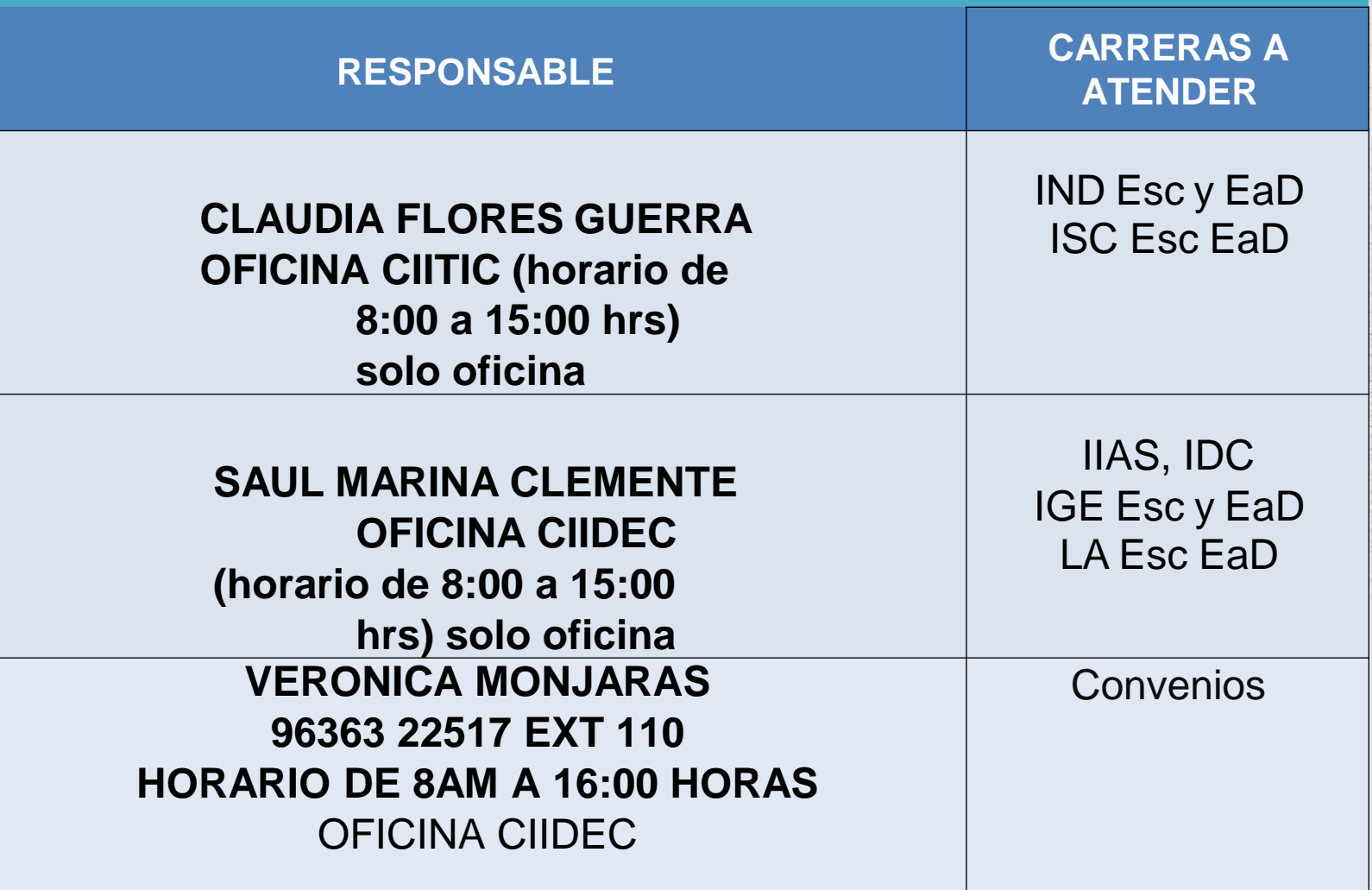